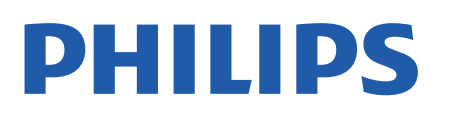

Television

*8057 Series*

# Manual pengguna

43PUS8057 50PUS8057 55PUS8057 65PUS8057

Register your product and get support at www.philips.com/TVsupport

# **Kandungan**

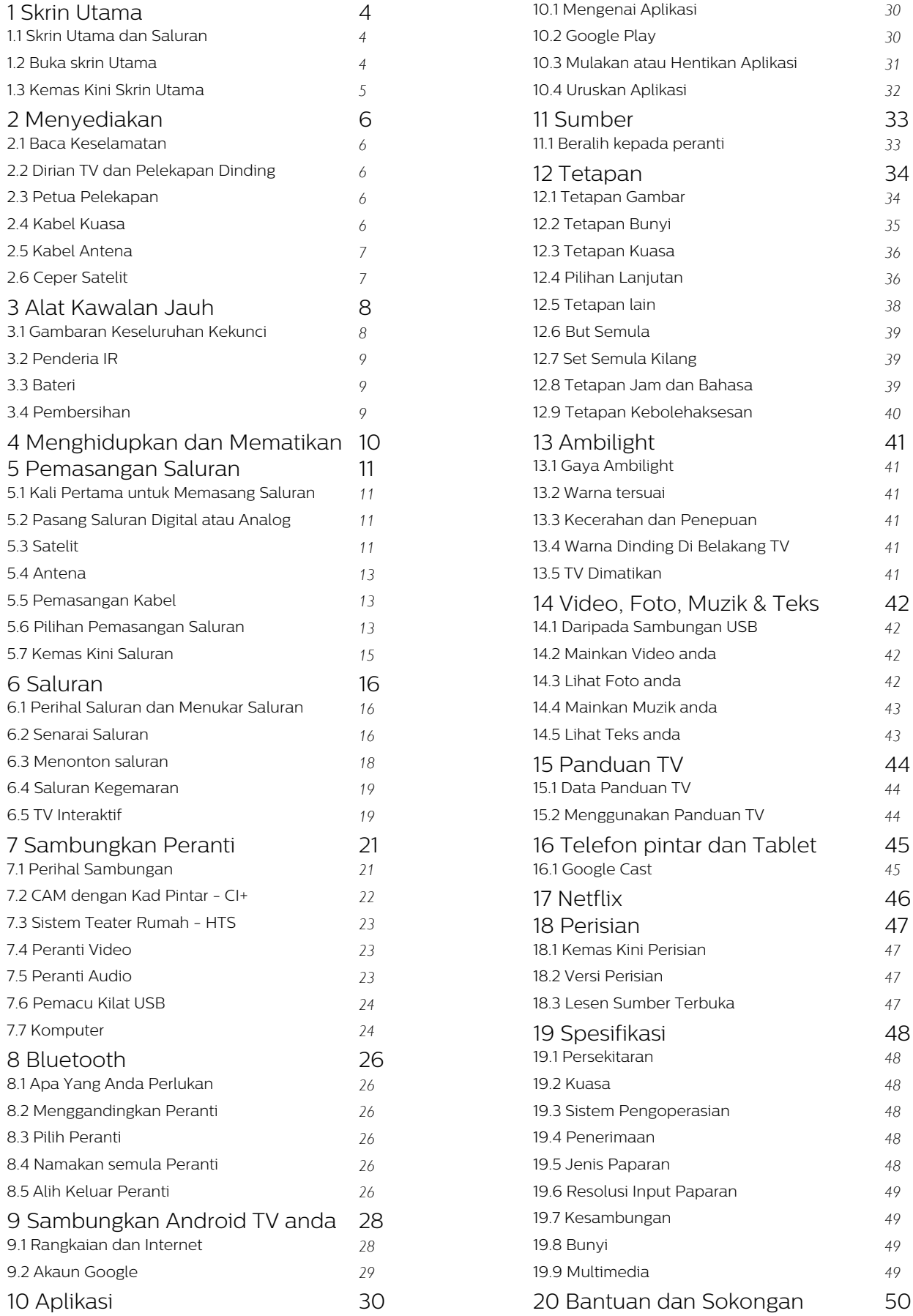

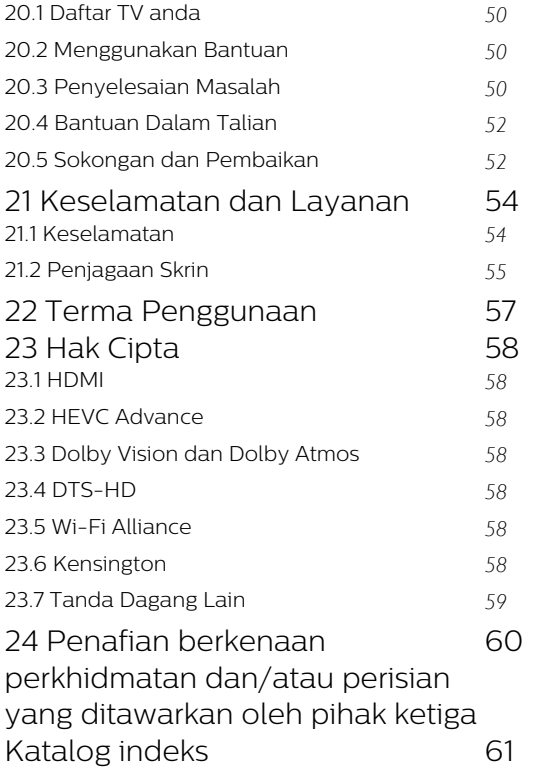

# <span id="page-3-3"></span><span id="page-3-0"></span>1 Skrin Utama

### <span id="page-3-1"></span>1.1 Skrin Utama dan Saluran

### Pelancar Utama

Untuk benar-benar menikmati manfaat TV Android anda, sambungkan TV ke Internet. Tekan Utama pada alat kawalan jauh anda untuk mendapatkan skrin Utama Android yang baharu. Seperti pada telefon pintar atau tablet Android anda, skrin Utama ialah pusat TV anda. Dari sini anda boleh memilih rancangan yang mahu ditonton dengan melayari pilihan hiburan daripada aplikasi dan TV langsung. Skrin Utama anda mengandungi saluran yang membolehkan anda meneroka kandungan hebat daripada aplikasi kegemaran anda. Anda juga boleh menambahkan saluran tambahan atau mencari aplikasi baharu untuk mendapatkan lebih banyak kandungan.

Skrin Utama disusun dalam saluran. Aplikasi boleh mengisi cadangan mereka (jika tersedia) mengikut pilihan mereka sendiri sebagai saluran individu dalam skrin utama.

#### Aplikasi

Aplikasi kegemaran anda diletakkan pada baris pertama. Baris ini mengandungi bilangan aplikasi yang diprapasang. Urutan aplikasi ini adalah menurut perjanjian perniagaan dengan pembekal perkhidmatan kandungan. Anda juga boleh menambahkan lebih banyak aplikasi sebagai kegemaran daripada halaman Aplikasi seperti TV Langsung dan MMP (MultiMediaPlayer). Halaman Aplikasi boleh dibuka dengan mengklik ikon Aplikasi di bahagian hujung kiri baris Aplikasi.

#### TV Langsung

Baris TV Langsung menunjukkan program yang sedang berlangsung daripada saluran yang dipasang. TV Langsung mengandungi sehingga 10 saluran sebagai cadangan untuk anda memilih saluran TV. Saluran pertama pada baris TV Langsung ialah saluran yang anda tonton dan saluran berikut akan menjadi saluran pada senarai kegemaran anda\*. \* Nota: Jika masih ada lagi ruang pada baris TV Langsung, saluran daripada sumber DTV (TV digital) anda akan disertakan.

#### Saluran Mainkan Seterusnya

<span id="page-3-2"></span>Anda boleh memilih rancangan untuk ditonton seterusnya melalui saluran Mainkan Seterusnya pada skrin Utama. Sambung semula rancangan anda dan dapatkan pemberitahuan tentang episod baharu pada saluran Mainkan Seterusnya. Tekan dan tahan Pilih filem atau rancangan TV untuk

menambahkan item pada saluran Mainkan Seterusnya.

Saluran Filem & TV Google Play

Sewa filem atau rancangan TV pada saluran ini daripada Filem & TV Google Play.

Saluran YouTube

Saluran ini mengandungi video YouTube yang Disyorkan, Langganan atau Sohor Kini.

Sesuaikan saluran

Klik butang Sesuaikan saluran untuk menambahkan atau mengalih keluar saluran daripada skrin Utama anda.

Lihat juga www.support.google.com/androidtv

Mengakses tetapan daripada halaman Utama

Anda boleh mengakses menu Tetapan melalui ikon di penjuru kanan bahagian atas.

Mengakses pemacu kilat USB daripada halaman Utama

Untuk melihat fail daripada pemacu kilat USB, anda perlu menambahkan aplikasi MMP (MultiMediaPlayer) kepada halaman Utama terlebih dahulu. Tekan Utama, klik ikon Aplikasi di bahagian hujung kiri baris Aplikasi. Anda boleh menambahkan aplikasi MMPÂ daripada halaman Aplikasi.

Bar Sistem pada skrin Utama

Bar Sistem pada bahagian atas skrin Utama mengandungi ciri berikut.

 - Butang carian: untuk mencetus carian Google menggunakan input suara\* atau teks. Hasil carian dan tertib paparan adalah berdasarkan perjanjian perniagaan dengan pembekal perkhidmatan kandungan.

 - Pemberitahuan: untuk memberi anda mesej tentang sistem Smart TV anda.

 - Sumber input: untuk melancarkan senarai sumber input dan beralih kepada mana-mana peranti yang disambungkan.

 - Tetapan: untuk mengakses menu semua tetapan dan melaraskan tetapan TV.

 $\hat{A}$  - Jam: untuk menandakan jam sistem.

\* Nota: Untuk memanfaatkan Google Assistant bagi alat kawalan jauh tanpa mikrofon, sila gunakan aplikasi Google Home vang tersedia di Google Play Store untuk Android dan Apple App Store untuk peranti iOS.

### $\overline{12}$ Buka skrin Utama

Untuk membuka skrin Utama dan melihat item...

**1 -** Tekan Utama.

2 - Pilih item dan tekan OKÂ untuk memulakannya.

3 - Tekan Kembali secara berterusan atau tekan Utama untuk kembali kepada skrin Utama.

Apabila membuka skrin Utama, main balik aplikasi/kandungan latar akan dihentikan. Anda perlu memilih aplikasi atau kandungan daripada skrin Utama untuk teruskan.

### <span id="page-4-0"></span> $\overline{13}$ Kemas Kini Skrin Utama

Anda mungkin menerima pemberitahuan kemas kini daripada Google dan mendapati versi baharu pelancar Utama sudah dipasang. Dengan pelancar Utama yang baharu, skrin Utama TV anda akan bertukar kepada gaya dan ciri baharu.

Sorotan baharu pada skrin utama anda

Dengan berbilang tab seperti Utama, Teroka, Aplikasi dan Cari, anda boleh menemukan filem dan rancangan daripada perkhidmatan dan aplikasi popular anda. Log masuk ke Akaun Google anda untuk mendapatkan cadangan yang diperibadikan daripada perkhidmatan penstriman anda berdasarkan rancangan yang pernah anda tonton dan minat anda.

Gaya baharu, navigasi baharu

Tentukan rancangan yang ingin ditonton seterusnya dengan navigasi yang mudah digunakan. Semak imbas cadangan yang diperibadikan untuk anda, sambung tontonan anda di tempat anda berhenti atau cari aplikasi tertentu menggunakan sistem tab baharu dengan cepat.

Terokai cadangan yang diperibadikan

Semak imbas rancangan dan filem yang akan anda suka dalam semua perkhidmatan media kegemaran anda. Mulakan dengan mendaftar masuk ke Akaun Google anda.

Dapatkan cadangan Google secara menyeluruh

Perkhidmatan anda disimpan dalam Akaun Google anda supaya anda boleh mendapatkan cadangan Google yang lebih baik secara menyeluruh.

# <span id="page-5-5"></span><span id="page-5-0"></span>2 Menyediakan

### <span id="page-5-1"></span> $\overline{21}$

# Baca Keselamatan

Baca arahan keselamatan terlebih dahulu sebelum anda menggunakan TV.

Untuk membaca arahan keselamatan, buka bahagian Keselamatan dan Penjagaan dalam manual Bantuan ini untuk mendapatkan maklumat.

### <span id="page-5-3"></span><span id="page-5-2"></span> $\overline{22}$ Dirian TV dan Pelekapan Dinding

### Rak TV

Anda boleh menemui arahan untuk melekapkan rak TV dalam Panduan Ringkas yang didatangkan dengan TV. Sekiranya anda kehilangan panduan ini, anda boleh muat turunnya daripada [www.philips.com/TVsupport.](http://www.philips.com/TVsupport)

Gunakan nombor model TV untuk mencari Panduan Mula Pantas untuk dimuat turun.

### Pelekapan Dinding

TV anda turut disediakan untuk pendakap lekapan dinding yang mematuhi VESA (dijual berasingan). Gunakan kod VESA berikut semasa membeli lekapan dinding. . .

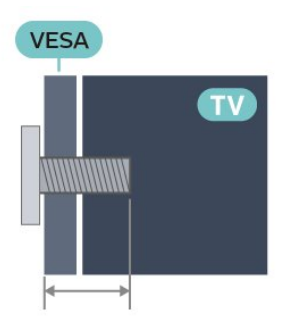

<span id="page-5-4"></span>• 43PUS8xx7

VESA MIS-F 100x200, M6Â (Minimum 10 mm, Maksimum 12 mm)

• 50PUS8xx7

VESA MIS-F 200x300, M6Â (Minimum 10 mm,

- Maksimum 16 mm)
- 55PUS8xx7

VESA MIS-F 200x300, M6Â (Minimum 10 mm, Maksimum 16 mm)

• 65PUS8xx7

VESA MIS-F 300x300, M6Â (Minimum 12 mm, Maksimum 20 mm)

#### Awas

Pelekapan dinding TV memerlukan kemahiran istimewa dan mestilah dilakukan oleh kakitangan yang layak. Pelekapan dinding TV perlu menepati standard keselamatan mengikut berat TV. Baca juga langkah keselamatan sebelum meletakkan TV. TP Vision Europe B.V. tidak bertanggungjawab atas pelekapan yang tidak betul atau mana-mana pelekapan yang mengakibatkan kemalangan atau kecederaan.

### $\overline{23}$ Petua Pelekapan

• Letakkan TV di tempat cahaya tidak memancar secara terus ke skrin.

• Keadaan pencahayaan yang malap di dalam bilik untuk kesan Ambilight yang terbaik.

• Jarak paling sesuai untuk menonton TV adalah 2 hingga 5 kali ganda daripada saiz skrin pepenjurunya. Semasa duduk, mata anda perlu sama paras dengan tengah-tengah skrin.

• Jika dilekapkan pada dinding, letakkan TV sehingga 15 cm jauh dari dinding.

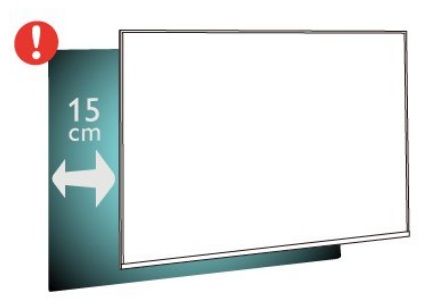

#### Nota:

Sila pastikan TV jauh dari sumber yang menghasilkan debu dapur. Anda dicadangkan untuk membersihkan habuk dengan kerap untuk mengelakkan habuk masuk ke dalam TV.

### $\overline{24}$ Kabel Kuasa

- Masukkan kabel kuasa ke dalam
- penyambung POWER Â di bahagian belakang TV.
- Pastikan kabel kuasa dimasukkan dengan selamat di dalam penyambung.
- Pastikan bahawa palam kuasa, di dalam soket
- dinding, boleh diakses pada bila-bila masa.
- Sentiasa tarik palam apabila anda menanggalkan kabel kuasa, jangan sesekali tarik kabel

<span id="page-6-2"></span>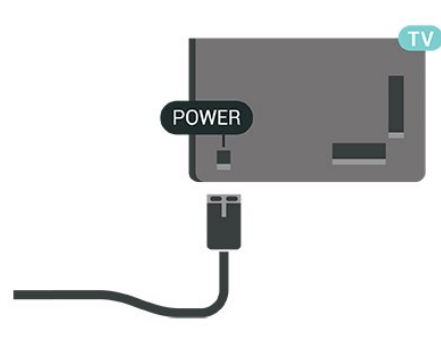

**SAT**  $\qquad \qquad =$  $\circ$  $\qquad \qquad \blacksquare$  $\odot$  $\equiv$ DIGITAL USB2 NETWORK  $SAT$  $\frac{75 \Omega}{\gamma \Gamma}$  $\begin{array}{rcl}\n\text{HDMI 4} & \text{HDMI 3} & \text{HDMI 2}\n\end{array}$  $\bullet$ Ó Ű

Walaupun TV ini mempunyai penggunaan kuasa tunggu sedia yang sangat rendah, tanggalkan kabel kuasa untuk menjimatkan tenaga jika anda tidak menggunakan TV untuk tempoh yang lama.

### <span id="page-6-0"></span> $\overline{25}$ Kabel Antena

Masukkan palam antena ke dalam soket Antena di bahagian belakang TV.

Anda boleh menyambungkan antena anda atau isyarat antena daripada sistem agihan antena. Gunakan penyambung antena IEC Coax 75 Ohm RF.

Gunakan sambungan antena ini untuk isyarat input digital atau analog antena.

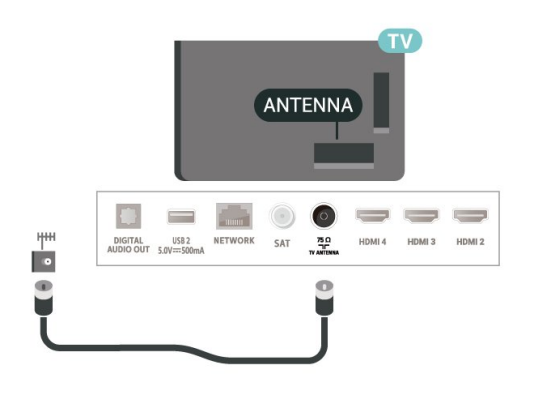

### <span id="page-6-1"></span>2.6 Ceper Satelit

Lampirkan penyambung jenis F satelit ke SATÂ sambungan satelit di bahagian belakang TV.

# <span id="page-7-0"></span> $\overline{z}$ Alat Kawalan Jauh

#### <span id="page-7-1"></span> $\overline{31}$

### Gambaran Keseluruhan Kekunci

### Atas

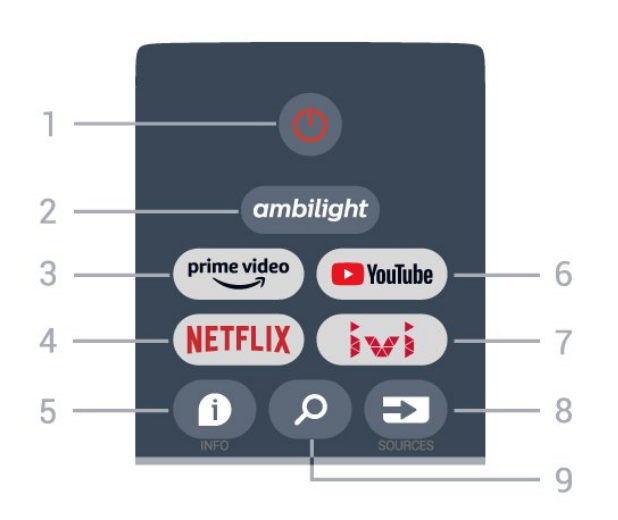

#### 1 - Kuasa (Tunggu Sedia / Hidup)

Untuk menghidupkan TV atau kembali kepada mod Tunggu Sedia.

#### 2 - Ambilight

Untuk memilih salah satu gaya Ambilight.

#### 3 - Amazon Prime Video

Untuk melancarkan Aplikasi Amazon Prime Video.

#### 4 - NETFLIX

Untuk melancarkan Aplikasi Netflix dengan TV dihidupkan atau daripada mod tunggu sedia.

• Jika anda mempunyai langganan keahlian Netflix, anda boleh menikmati Netflix pada TV ini. TV anda perlu disambungkan ke Internet.

• Untuk membuka Netflix, tekan kekunci NETFLIX untuk membuka Aplikasi Netflix. Anda boleh membuka Netflix serta-merta daripada TV yang sedang tunggu sedia.

#### $5 - INFO$

Tekan untuk membuka skrin maklumat program. Tekan sekali untuk menunjukkan maklumat ringkas bagi saluran, tekan sekali lagi untuk menunjukkan skrin yang dikembangkan dengan tajuk program dan maklumat lanjut, tekan sekali lagi untuk menunjukkan maklumat penuh bagi program. Tindakan menekan kekunci tersebut secara berterusan boleh bertukar kepada pandangan maklumat yang berbeza.

#### 6 - YouTube

Untuk melancarkan Aplikasi YouTube.

7- IVI Untuk melancarkan Aplikasi IVI.

8 - SOURCES

Untuk membuka atau menutup menu Sumber.

9 - SEARCH Untuk memulakan carian dengan menaip.

### Tengah

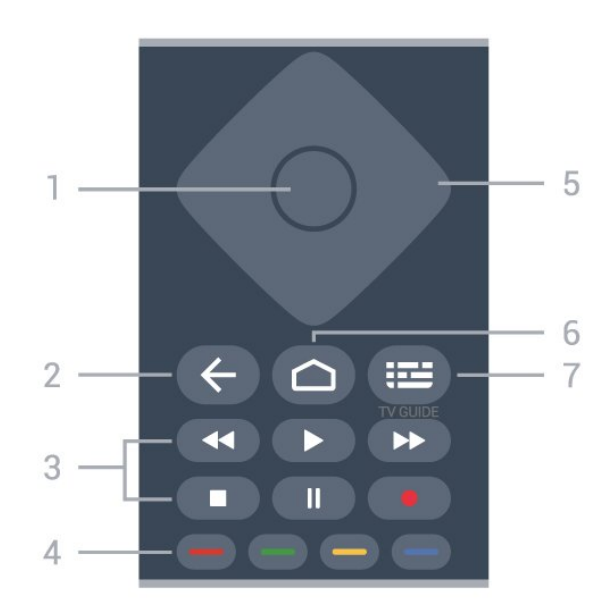

#### 1 - Kekunci OK

Untuk mengesahkan pilihan atau tetapan. Untuk membuka senarai saluran ketika menonton TV.

#### 2 - Kembali

• Untuk kembali ke menu sebelumnya atau sumber TV.

• Untuk kembali ke Aplikasi sebelumnya.

3 - Main Balik dan Rakam

- Main, untuk main balik.
- Jeda, untuk menjeda main balik
- Henti, untuk menghentikan main balik
- Mandir, untuk mandir
- Mundar laju, untuk mundar laju
- Rakam, fungsi ini tidak disokong.

4 - Kekunci warna

Ikut arahan pada skrin untuk memilih lebih banyak pilihan atau operasi.

Tekan Kekunci biru pada skrin Utama untuk membuka Bantuan.

5 - Kekunci navigasi

Untuk menavigasi ke atas, bawah, kiri atau kanan.

#### $6 -$  Utama

Untuk membuka menu Utama.

#### 7 - TV GUIDE

Untuk membuka atau menutup Panduan TV.

### Bawah

<span id="page-8-1"></span>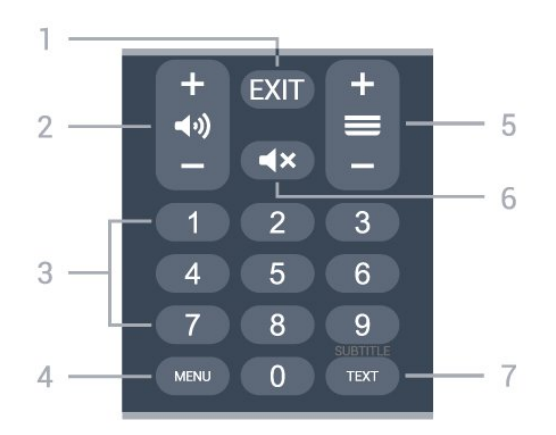

#### $1 - \hat{A}$  EXIT

Untuk keluar daripada menu atau Aplikasi semasa.

#### 2 - Kelantangan

Tekan + atau - untuk melaraskan tahap kelantangan.

#### 3 - Kekunci nombor

Untuk memilih saluran secara terus.

#### 4 - MENU

Untuk membuka Menu TV dengan fungsi TV biasa.

#### 5 - Saluran

Tekan $\hat{A}$  + $\hat{A}$  atau $\hat{A}$  - $\hat{A}$  untuk menukar ke saluran seterusnya atau sebelumnya dalam senarai saluran. Untuk membuka halaman seterusnya atau sebelumnya dalam Teks/Teleteks.

#### 6 - Redam

Tekan untuk meredamkan atau memulihkan bunyi.

#### 7 - TEXT / SUBTITLEÂ

Untuk membuka atau menutup Teks/Teleteks. Tekan lama untuk membuka halaman Sari Kata.

### <span id="page-8-0"></span> $\overline{32}$ Penderia IR

<span id="page-8-2"></span>TV boleh menerima perintah daripada alat kawalan jauh yang menggunakan IR (inframerah) untuk menghantar perintah. Jika anda menggunakan alat kawalan jauh tersebut, sentiasa pastikan bahawa anda menghalakan alat kawalan jauh ke penderia inframerah di bahagian hadapan TV.

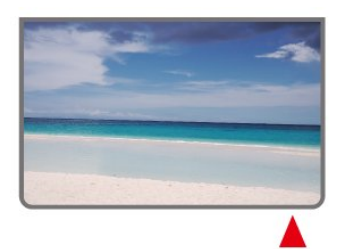

Jangan letak objek di hadapan penderia IR TV kerana objek itu boleh menyekat isyarat IR.

### 3.3 Bateri

Jika TV tidak memberi sebarang respons ketika kekunci alat kawalan jauh ditekan, kemungkinan bateri kehabisan.

Untuk menggantikan bateri, buka petak bateri di bahagian belakang bawah pada alat kawalan jauh.

**1 -** Tolak penutup petak bateri ke arah yang ditunjukkan oleh anak panah.

**2 -** Gantikan bateri lama dengan 2 bateri jenis AAA-1.5V. Pastikan hujung +Â dan -Â bateri dibariskan dengan betul.

**3 -** Letak semula penutup petak bateri dan tolaknya kembali sehingga terkunci.

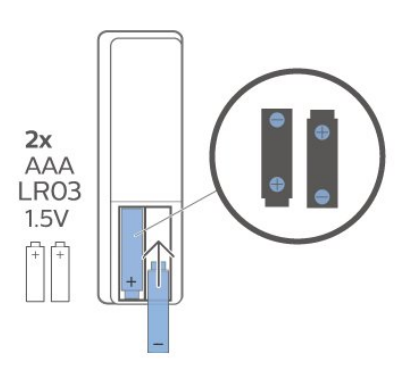

Alih keluar bateri jika anda tidak menggunakan alat kawalan jauh buat masa yang lama.

Lupuskan bateri anda secara selamat mengikut arahan akhir penggunaan.

Untuk mendapatkan maklumat lanjut, dalam Bantuan, pilih Kata Kunci dan cari Akhir penggunaan.

### $\overline{34}$ Pembersihan

Alat kawalan jauh anda disapukan dengan lapisan kalis calar.

Untuk membersihkan alat kawalan jauh, gunakan kain lembap yang lembut. Jangan sekali-kali menggunakan bahan seperti alkohol, bahan kimia atau pencuci rumah pada alat kawalan jauh.

Amaran

# Menghidupkan dan Mematikan

Pastikan TV disambungkan ke sesalur kuasa AC. Lampu penunjuk di bahagian bawah TV akan bernyala.

#### Hidupkan

<span id="page-9-1"></span><span id="page-9-0"></span> $\overline{4}$ 

Tekan Kuasa pada alat kawalan jauh untuk menghidupkan TV. Anda juga boleh menekan kekunci kayu bedik yang kecil pada bahagian bawah TV untuk menghidupkan TV sekiranya anda tidak dapat mencari alat kawalan jauh atau bateri kosong.

Beralih kepada mod tunggu sedia

Untuk menukar TV kepada mod tunggu sedia, tekan Kuasa pada alat kawalan jauh. Anda juga boleh menekan kekunci kayu bedik yang kecil pada bahagian bawah TV.

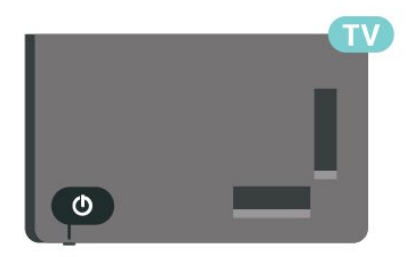

Dalam mod tunggu sedia, TV masih bersambung ke sesalur kuasa tetapi menggunakan tenaga yang sangat sedikit.

Untuk mematikan TV sepenuhnya, putuskan sambungan palam kuasa.

Setiap kali anda memutuskan sambungan palam kuasa, tarik palam kuasa dan bukan kordnya. Pastikan anda sentiasa dapat mencapai palam kuasa, kord kuasa dan soket alur keluar pada bila-bila masa.

# Pemasangan Saluran

#### <span id="page-10-3"></span><span id="page-10-1"></span>5.1

<span id="page-10-4"></span><span id="page-10-0"></span> $\overline{5}$ 

# Kali Pertama untuk Memasang Saluran

Pasang saluran semasa pemasangan TV yang pertama

Pada pemasangan TV yang pertama, anda boleh mengikut arahan pada skrin untuk menetapkan bahasa menu, sambungan rangkaian, mendaftar masuk ke akaun Google, memilih negara anda dan melengkapkan tetapan asas yang lain untuk TV. Selain itu, anda juga boleh memasang saluran semasa pemasangan TV yang pertama.

Untuk memasang saluran semasa pemasangan TV yang pertamaâ€<sup>®</sup>

**1 -** Pemasangan TV yang pertama bermula daripada skrin Selamat Datang dengan pilihan tetapan bahasa, ikut arahan pada skrin untuk melengkapkan berbilang tetapan TV sehingga bahagian pemasangan saluran. **2 -** Pemasangan saluran semasa pemasangan TV buat kali pertama bermula daripada\* Pemasangan satelit, tekan Mula jika anda mahu memasang saluran satelit. Tekan Langkau untuk melangkau pemasangan satelit dan pergi ke halaman pemasangan Antena atau Kabel.

**3 -** Ikut arahan pada skrin untuk melengkapkan salah satu jenis pemasangan saluran sebagai pilihan anda. Anda boleh memasang jenis pemasangan saluran yang lain kemudian pada MENUÂ >Â Pilihan  $TV\hat{A} > \hat{A}$  Tetapan $\hat{A} > \hat{A}$  Saluran.

\* Nota: Urutan jenis pemasangan saluran mungkin berbeza bergantung pada tetapan negara yang anda pilih. Pemasangan Antena dan Kabel boleh menjadi pilihan utama. Untuk situasi ini, Pemasangan satelit akan tersedia selepas Langkau dipilih.

Untuk mendapatkan butiran lanjut tentang pemasangan saluran Satelit, Antena dan Kabel, sila rujuk bahagian arahan pemasangan yang berkenaan.

#### <span id="page-10-2"></span> $\overline{52}$

# Pasang Saluran Digital atau Analog

Apabila mengimbas dan memasang saluran, hanya saluran sumber TV semasa akan diimbas. Jika sumber TV semasa anda ialah DTV, maka pengimbasan saluran digunakan pada saluran digital. Jika sumber

TV semasa anda ialah ATV, maka pengimbasan saluran digunakan pada saluran analog.

Untuk menetapkan atau menukar sumber TV, tekan SOURCES dan pilih DTV atau ATV.

### $\overline{53}$

# **Satelit**

### Pemasangan Satelit

Sila ambil perhatian bahawa sebelum memasang saluran, terlebih dahulu anda perlu menukar Mod Pemasangan Saluran kepada mod yang mahu anda pasang. Untuk pemasangan saluran Satelit, anda perlu menukar Mod Pemasangan Saluran kepada Satelit Umum atau Satelit Diutamakan terlebih dahulu, kemudian mulakan pemasangan.

Untuk memasang saluran Satelitâ€ $\n *A*\n$ 

**1 -** Tekan Utama > Tetapan > Saluran > Mod Pemasangan Saluran dan tekan OK. **2 -** Pilih Satelit Umum atau Satelit Diutamakan, kemudian kembali ke Saluran. **3 -** Pilih Saluran > Pengimbasan semula satelit atau Penalaan Manual Satelit dan tekan OK.

Secara alternatif, semasa menonton saluran TV, anda boleh menjalankan pengimbasan saluran dengan...

MENU > Kekunci Navigasi ke atas > Saluran >Â Saluran

### Pengimbasan Semula Satelit dan Penalaan Manual Satelit

Imbas saluran dengan pengimbasan semula satelit

Untuk memulakan pengimbasan semula satelitâ $\in$ M $\hat{A}$ 

**1 -** Tekan Utama > Tetapan > Saluran > Mod Pemasangan Saluran dan tekan OK.

**2 -** Pilih Satelit Umum atau Satelit Diutamakan, kemudian kembali ke Saluran.

3 - Pilih Saluran >Â Pengimbasan Semula Saluran dan tekan OK.

**4 -** Pilih Seterusnya untuk meneruskan pengimbasan atau pilih Lagi untuk mencari lebih banyak jenis pengimbasan untuk sistem satelit yang berbeza. Bergantung pada sistem satelit anda, terdapat 5 jenis mod pengimbasan Satelit untuk dipilih.

- Tunggal Imbas saluran daripada satelit tunggal.
- Pecutan Nada Imbas saluran daripada maksimum 2 satelit.

• DiSEqC 1.0 - Imbas saluran daripada maksimum 4 satelit.

• Unicable I -Â Imbas saluran daripada maksimum 2 satelit dengan maksimum 8 nombor Jalur Pengguna. • Unicable II -Â Imbas saluran daripada maksimum 4 satelit dengan maksimum 32 nombor Jalur Pengguna. **5 -** Pilih Seterusnya untuk memulakan pengimbasan dengan serta-merta menggunakan tetapan satelit semasa.

**6 -** Pilih Nama satelit untuk melihat dan menukar tetapan satelit. Selepas tetapan satelit disahkan, tekan Kembali dan pilih Seterusnya untuk memulakan pengimbasan.

Item tetapan satelit menyertakan semua maklumat satelit.

• Status Satelit - Item tidak dibenarkan untuk pengubahsuaian apabila anda memilih Satelit diutamakan tetapi dibenarkan dalam Satelit umum. Â Tekan Kekunci navigasi ke kiri atau ke kanan untuk menetapkan Status kepada hidup atau mati bagi satelit yang dipilih.

• Pemilihan satelit - Item hanyalah untuk menunjukkan nama satelit, tidak dibenarkan untuk pengubahsuaian.

• Mod imbasan - Tekan Kekunci navigasi ke kiri atau ke kanan untuk menetapkan mod imbasan kepada Penuh atau Rangkaian .

• Jenis imbasan - Tekan Kekunci navigasi ke kiri atau ke kanan untuk menetapkan jenis imbasan kepada Semua, Hanya Saluran Tersulit atau Hanya Saluran Percuma.

• Jenis penyimpanan - Tekan Kekunci navigasi ke kiri atau ke kanan untuk menetapkan jenis penyimpanan kepada Semua, Hanya Saluran Digital atau Hanya Saluran Radio.

• Konfigurasi LNB - Tekan OK untuk melihat atau melaraskan konfigurasi LNB bagi Kuasa LNB, Frekuensi LNB, Nada 22KHz, Kualiti isyarat dan Tahap isyarat.

• Transponder - Tekan OK untuk melaraskan tetapan Transponder bagi Frekuensi, Kadar Simbol dan Pengutuban.

• Kualiti isyarat - Lihat kualiti isyarat satelit yang dipaparkan mengikut nilai antara 0 hingga 100.

• Tahap isyarat - Lihat tahap isyarat satelit yang dipaparkan mengikut nilai antara 0 hingga 100.

Imbas saluran dengan penalaan manual Satelit

Penalaan Manual Satelit digunakan untuk mengimbas satu satelit sahaja dengan menetapkan Transponder bagi satelit yang dipilih. Dalam keadaan pengimbasan ini, hanya pelarasan Transponder dibenarkan, item tetapan lain dinyahdayakan.

### Persediaan Unicable

#### Sistem Unicable

Anda boleh menggunakan sistem Kabel Tunggal atau sistem Unicable untuk menyambungkan cakera antena kepada TV. Sistem Kabel Tunggal menggunakan satu kabel untuk menyambung cakera satelit kepada semua penala satelit dalam sistemnya. Sistem Kabel Tunggal biasanya digunakan dalam bangunan pangsapuri. Jika anda menggunakan sistem Unicable, TV anda meminta anda untuk menetapkan nombor jalur pengguna dan frekuensi berkaitan semasa pemasangan.

Jika anda menyedari beberapa saluran hilang selepas pemasangan Unicable, pemasangan lain mungkin telah dilakukan pada masa yang sama dalam sistem Unicable. Lakukan pemasangan lagi untuk memasang saluran yang hilang.

#### Nombor Jalur Pengguna

Dalam sistem Unicable, setiap penala satelit yang disambungkan mesti bernombor (cth. 0, 1, 2 atau 3 dll.).

Anda boleh menemui jalur pengguna yang tersedia dan nombornya pada peti suis Unicable. Jalur pengguna kadang-kadang diringkaskan sebagai UB. Jika anda memilih Unicable dalam tetapan, TV akan meminta anda untuk menetapkan nombor jalur pengguna yang unik bagi setiap penala satelit terbina dalam. Penala satelit tidak boleh mempunyai nombor jalur pengguna yang sama seperti penala satelit yang lain dalam sistem Unicable.

#### Frekuensi Jalur Pengguna

Bersebelahan nombor jalur pengguna yang unik, penerima satelit terbina dalam memerlukan frekuensi nombor jalur pengguna yang dipilih. Frekuensi ini kebanyakannya ditunjukkan di sebelah nombor jalur pengguna pada peti suis Unicable.

### CAM Satelit

Jika anda menggunakan CAM (CI+)  $\hat{a} \in$  "Modul Akses Bersyarat dengan kad pintar  $\hat{a}\in\hat{ }$  untuk menonton saluran satelit, kami mengesyorkan untuk melakukan pemasangan satelit dengan CAM dimasukkan ke dalam TV.

Kebanyakan CAM digunakan untuk nyahkarau saluran.

CAM generasi terbaharu boleh memasang semua saluran satelit sendiri pada TV anda. CAM akan menjemput anda untuk memasang satelit dan

<span id="page-12-3"></span>salurannya. CAM ini bukan sahaja memasang dan menyahkarau saluran tetapi juga mengendalikan kemas kini saluran biasa.

Untuk membuka menu CAM (CI+)...

Tekan MENU > Pilihan TV > Kad CI dan tekan OK.

### <span id="page-12-0"></span>5.4 Antena

### Pemasangan Antena

Sila ambil perhatian bahawa sebelum memasang saluran, terlebih dahulu anda perlu menukar Mod Pemasangan Saluran kepada mod yang mahu anda pasang. Untuk pemasangan saluran antena, anda perlu menukar Mod Pemasangan Saluran kepada Antena terlebih dahulu, kemudian memulakan pemasangan.

Untuk memasang saluran Antenaâ€ $\mathbb{A}$ Â

**1 -** Tekan Utama > Tetapan > Saluran > Mod Pemasangan Saluran dan tekan OK.

**2 -** Pilih Antena, kemudian kembali ke Saluran.

3 - Pilih Saluran >Â Pengimbasan

Saluran dan tekan OK

<span id="page-12-2"></span>Secara alternatif, semasa menonton saluran TV, anda boleh menjalankan pengimbasan saluran dengan...

MENU > Kekunci Navigasi ke atas > Saluran >Â Saluran

### Pilihan Rangkaian Kegemaran

Untuk memilih rangkaian kegemaran...

**1 -** Sewaktu menonton TV, tekan MENU > Pilihan TV

> Tetapan > Saluran > Saluran dan tekan OK. 2 - Pilih Pilihan Rangkaian Kegemaran dan tekan OK.

**3 -** Ikut arahan pada skrin.

4 - Tekan Kembali berulang kali jika perlu, untuk menutup menu.

#### <span id="page-12-1"></span>5.5

# Pemasangan Kabel

Sila ambil perhatian bahawa sebelum memasang saluran, terlebih dahulu anda perlu menukar Mod Pemasangan Saluran kepada mod yang mahu anda pasang. Untuk pemasangan saluran Kabel, anda perlu menukar Mod Pemasangan Saluran kepada Kabel dahulu, kemudian memulakan pemasangan.

Untuk memasang saluran Kabelâ€ $\nparallel$ Â

**1 -** Tekan Utama > Tetapan > Saluran > Mod Pemasangan Saluran dan tekan OK.

**2 -** Pilih Kabel, kemudian kembali ke Saluran.

3 - Pilih Saluran >Â Pengimbasan

Saluran dan tekan OK.

**4 -** Tekan Kekunci navigasi kiri atau kanan untuk memilih mod imbasan.

Imbasan penuh

**1 -** Pilih Penuh.

2 - Pilih Imbas dan tekan OKÂ untuk mula. Ini boleh mengambil masa beberapa minit.

Imbas Pantas atau Lanjutan

**1 -** Pilih Pantas atau Lanjutan.

**2 -** Anda boleh menetapkan Frekuensi (KHz) dan ID Rangkaian.

3 - Pilih Imbas dan tekan OKÂ untuk mula. Ini boleh mengambil masa beberapa minit.

Secara alternatif, semasa menonton saluran TV, anda boleh menjalankan pengimbasan saluran dengan...

MENU > Kekunci Navigasi ke atas > Saluran >Â Saluran

### 5.6 Pilihan Pemasangan Saluran

### Imbasan RF Tunggal dan Kualiti Penerimaan

Anda boleh memeriksa kualiti dan kekuatan isyarat pada saluran digital. Â Jika anda mempunyai antena sendiri, anda boleh menempatkan semula antena untuk cuba meningkatkan penerimaan.

Untuk memeriksa kualiti penerimaan saluran

#### digital $\hat{a}\in\mathbb{N}$

**1 -** Sewaktu menonton TV, tekan MENU > Pilihan TV > Tetapan > Saluran > Persediaan Saluran > Imbasan RF Tunggal dan tekan OK.

**2 -** Pilih Saluran RF.

**3 -** Tekan Kekunci navigasi kiri atau kanan untuk memilih saluran dan tekan OK. Tahap isyarat dan kualiti isyarat ditunjukkan untuk saluran ini.

4 - Tekan Kembali berulang kali jika perlu, untuk menutup menu.

### Pengimbasan Saluran atau Jenis Gedung

Anda boleh menetapkan jenis saluran untuk diimbas atau disimpan.

Untuk menetapkan jenis imbasan saluran...

**1 -** Sewaktu menonton TV,

tekan MENUÂ >Â Pilihan

TV > Tetapan > Saluran > Persediaan Saluran dan tekan OK

2 - Pilih Jenis Imbasan Saluran dan tekan OK

**3 -** Pilih jenis imbasan yang anda mahukan dan tekan OK.

4 - Tekan Kembali berulang kali jika perlu, untuk menutup menu.

Untuk menetapkan jenis penyimpanan saluran... **1 -** Sewaktu menonton TV,

tekan MENUÂ >Â Pilihan

TV > Tetapan > Saluran > Persediaan Saluran dan tekan OK.

2 - Pilih Jenis Penyimpanan Saluran dan tekan OK

**3 -** Pilih jenis penyimpanan yang anda mahukan dan tekan OK.

4 - Tekan Kembali berulang kali jika perlu, untuk menutup menu.

### Sembunyikan Saluran

Anda boleh menyembunyikan saluran yang tidak mahu ditonton.

Untuk menetapkan kepada sembunyikan saluran... **1 -** Sewaktu menonton TV,

tekan MENUÂ >Â Pilihan

TV > Tetapan > Saluran > Persediaan Saluran dan tekan OK.

2 - Pilih Sembunyikan Saluran<sup>\*</sup> dan tekan OK.

**3 -** Pilih saluran yang mahu disembunyikan dan

tekan OK. Tanda semak ditunjukkan.

4 - Tekan Kembali berulang kali jika perlu, untuk menutup menu.

\* Nota: Anda tidak boleh menyembunyikan saluran yang sedang ditonton.

### Tukar Saluran

Anda boleh menukar kedudukan pada senarai saluran untuk setiap saluran.

Untuk menukar nombor saluran...

**1 -** Sewaktu menonton TV,

tekan MENUÂ >Â Pilihan

 $TV\hat{A} > \hat{A}$  Tetapan $\hat{A} > \hat{A}$  Saluran $\hat{A} >$  Persediaan

Saluran dan tekan OK.

2 - Pilih Tukar Saluran<sup>\*</sup> dan tekan OK.

**3 -** Tekan OK untuk memilih saluran, kemudian tekan Kekunci navigasi ke atas atau ke bawah untuk memilih saluran lain. Kedudukan saluran dipilih yang pertama dan saluran dipilih yang kedua akan ditukar antara satu sama lain.

**4 -** Tekan kekunci Biru Keluar untuk menyelesaikan operasi.

**5 -** Tekan kekunci Kuning Pergi Ke Saluran dan masukkan nombor saluran untuk melangkau ke saluran.

6 - Tekan Kembali berulang kali jika perlu, untuk menutup menu.

\* Nota: Bergantung pada negara pemasangan atau tetapan operator anda, pilihan Tukar Saluran tidak sentiasa tersedia.

#### Masukkan Saluran

Anda boleh menukar tertib saluran mengikut kesukaan anda.

Untuk mengalih saluran ...

**1 -** Sewaktu menonton TV, tekan MENUÂ >Â Pilihan TV > Tetapan > Saluran > Persediaan Saluran dan tekan OK.

- 2 Pilih Masukkan Saluran<sup>\*</sup> dan tekan OK.
- **3** Ikut perihal pada skrin untuk memilih.

4 - Tekan Kembali berulang kali jika perlu, untuk menutup menu.

\* Nota: Bergantung pada negara pemasangan atau tetapan operator anda, pilihan Masukkan Saluran tidak sentiasa tersedia.

#### Namakan Semula Saluran

Anda boleh mengedit saluran daripada senarai saluran.

Untuk mengedit saluran ...

**1 -** Sewaktu menonton TV,

tekan MENUÂ >Â Pilihan

TV > Tetapan > Saluran > Persediaan Saluran dan tekan OK

2 - Pilih Namakan Semula Saluran dan tekan OK.

3 - Gunakan Kekunci navigasi untuk memilih saluran dan tekan Kekunci kuning untuk Pilih.

**4 -** Edit nombor saluran\* dan nama saluran.

5 - Tekan Kembali berulang kali jika perlu, untuk menutup menu.

\* Nota: Bergantung pada negara pemasangan atau tetapan operator anda, pengeditan nombor saluran

### <span id="page-14-1"></span>Imbasan Manual Analog

Saluran TV analog boleh dipasang secara manual.

Untuk memasang saluran analog secara manualâ€ $%$ **1 -** Sewaktu menonton TV,

tekan $\hat{A}$  MENU $\hat{A} > \hat{A}$  Pilihan TV $\hat{A} > \hat{A}$  Tetapan > Saluran > Persediaan Saluran dan tekan OK. 2 - Pilih Imbasan Manual Analog dan tekan OK

### Talaan Halus Saluran Analog

Saluran TV analog boleh ditala halus secara manual.

Untuk menala halus saluran...

**1 -** Sewaktu menonton TV,

tekan MENUÂ >Â Pilihan

 $TV\hat{A} > \hat{A}$  Tetapan $\hat{A} > \hat{A}$  Saluran $\hat{A} >$  Persediaan Saluran dan tekan OK.

2 - Pilih Talaan Halus Saluran Analog dan tekan OK

**3 -** Anda boleh menala halus saluran.

4 - Tekan Kembali berulang kali jika perlu, untuk menutup menu.

<span id="page-14-0"></span>5.7

### Kemas Kini Saluran

#### Kemas Kini Saluran Automatik

Jika anda menerima saluran digital, anda boleh menetapkan TV untuk mengemas kini saluran ini secara automatik.

Sekali sehari, TV mengemas kini saluran dan menyimpan saluran baharu. Â TV mestilah ditetapkan kepada mod tunggu sedia untuk mengemas kini saluran secara automatik. Anda boleh mematikan kemas kini automatik.

Untuk mematikan kemas kini automatikâ€ $\nparallel$ 

**1 -** Sewaktu menonton TV, tekan MENU > Pilihan TV > Tetapan > Saluran.

**2 -** Masukkan kod PIN anda jika perlu.

3 - Pilih Kemas Kini Saluran Automatik dan tekan OK.

4 - Tekan Kembali berulang kali jika perlu, untuk menutup menu.

Di negara tertentu, Kemas kini saluran automatik dilakukan semasa menonton TV atau pada bila-bila masa apabila TV ditetapkan kepada mod tunggu sedia.

### Mesej Kemas Kini Saluran

Setelah kemas kini saluran automatik selesai, pemberitahuan akan dipaparkan apabila TV meninggalkan mod tunggu sedia.

Untuk mematikan mesej kemas kini saluranâ€ $%$ 

- **1** Sewaktu menonton TV, tekan MENU > Pilihan TV > Tetapan > Saluran.
- **2** Masukkan kod PIN anda jika perlu.
- 3 Pilih Mesej Kemas Kini Saluran dan tekan OK

4 - Tekan Kembali berulang kali jika perlu, untuk menutup menu.

### Kemas Kini Saluran Manual

Anda boleh sentiasa memulakan kemas kini saluran anda sendiri.

Untuk memulakan kemas kini saluran secara manualâ€<sub>M</sub>

1 - Semasa menonton TV, tekan MENUÂ > Pilihan TV >Â Tetapan > Saluran > Persediaan Saluran dan pilih salah satu pilihan di bawah.

Imbasan Saluran - imbasan jenis ini akan memasang saluran digital atau saluran analog secara automatik bergantung pada tetapan sumber TV semasa anda yang sama ada DTV atau ATV .

Kemas Kini Saluran - merujuk kepada imbasan tokokan yang hanya mengimbas frekuensi yang belum diimbas oleh Imbasan Saluran.

Imbasan Manual Analog - membolehkan pengguna memasukkan frekuensi analog untuk memulakan imbasan manual.

Imbasan RF Tunggal - merupakan imbasan manual digital dan ini membolehkan pengguna mengimbas frekuensi tertentu dengan menekan Kekunci Navigasi kiri atau kanan pada item Saluran RF.

Kemas Kini Perkhidmatan Manual - digunakan untuk memulakan imbasan latar yang membolehkan saluran baharu diimbas tanpa menukar saluran sedia ada.

**2 -** Masukkan kod PIN anda jika perlu.

**3 -** Imbasan saluran akan bermula serta-merta. Ini akan mengambil masa beberapa minit untuk melengkapkan kemas kini saluran.

4 - Tekan Kembali berulang kali jika perlu, untuk menutup menu.

# <span id="page-15-3"></span><span id="page-15-0"></span> $\overline{6}$ Saluran

#### <span id="page-15-1"></span> $\overline{61}$

# Perihal Saluran dan Menukar Saluran

Untuk menonton saluran TV

• Tekan SOURCES dan pilih DTV untuk menonton saluran digital atau ATV untuk menonton saluran analog.

• Secara alternatif, anda boleh Tekan Utama > TV Langsung dan tekan OK untuk menonton saluran sumber TV semasa. Â Jika TV Langsung tiada pada baris Aplikasi, anda boleh menekan ikon + pada hujung baris untuk menambahkan aplikasi.

Untuk menukar saluran TV

 $\cdot$  Tekan $\hat{A}$  Saluran +  $\hat{A}$  atau Saluran - untuk menukar saluran.

• Jika anda mengetahui nombor saluran, taipkan nombor dengan kekunci

nombor. Tekan OK Â selepas anda memasukkan nombor untuk menukar saluran.

Untuk menukar saluran daripada senarai saluran • Semasa menonton saluran TV, tekan OK untuk membuka senarai saluran. Senarai saluran hanya menyertakan saluran daripada sumber siaran semasa seperti Satelit Umum, Satelit Diutamakan, Antena atau Kabel .

• Untuk melihat senarai saluran yang berbeza daripada sumber siaran lain, tekan MENU > Kekunci Navigasi ke atas > Saluran > Saluran > Mod Pemasangan Saluran dan pilih sumber siaran lain yang mahu anda tonton saluran dan lihat senarai saluran.

• Senarai saluran mungkin terdiri daripada beberapa halaman berkenaan saluran. Untuk melihat halaman seterusnya atau sebelumnya, ikut arahan pada skrin. • Untuk menutup senarai saluran tanpa menukar saluran, tekan Kembali.

#### Saluran radio

Jika penyiaran digital tersedia, stesen radio digital akan dipasang semasa pemasangan. Tukar ke saluran radio sama seperti anda menukar ke saluran TV.

<span id="page-15-2"></span>TV tidak akan berfungsi dengan baik dengan beberapa operator televisyen digital dan jika keperluan standard yang lengkap tidak dipenuhi.

### $\overline{62}$ Senarai Saluran

### Mengenai Senarai Saluran

Selepas pemasangan saluran, semua saluran muncul pada senarai Semua saluran. Saluran yang dipaparkan dalam senarai Semua Saluran disenaraikan berdasarkan genre\*. Sebagai contoh: Premium, Berita Premium, Tempatan Premium, Kanakkanak, Sukan dan sebagainya. Genre Premium ialah saluran siaran teratas yang diletakkan dengan bahagian pasaran melebihi 3%. Semua saluran akan dipaparkan bersama nama saluran sekiranya maklumat ini tersedia.

Dengan memilih senarai saluran, tekan Kekunci navigasi ke atas atau ke bawah untuk memilih saluran, kemudian tekan OKÂ untuk menonton saluran yang dipilih.

\* Nota: Fungsi yang disenaraikan mengikut genre hanya digunakan untuk negara Jerman.

#### Saluran radio

Jika penyiaran digital tersedia, stesen radio digital akan dipasang semasa pemasangan. Tukar ke saluran radio sama seperti anda menukar ke saluran TV.

TV tidak akan berfungsi dengan baik dengan beberapa operator televisyen digital dan jika keperluan standard yang lengkap tidak dipenuhi.

### Buka Senarai Saluran

Bersebelahan senarai semua saluran, anda boleh memilih senarai yang ditapis atau anda boleh memilih salah satu senarai kegemaran yang anda cipta.

Untuk membuka senarai saluran semasaâ€⊠ 1 - Semasa menonton TV, tekanÂ, OKÂ untuk membuka senarai saluran semasa. **2 -** Senarai saluran hanya menyertakan saluran daripada sumber siaran semasa seperti Satelit Umum, Satelit Diutamakan, Antena atau Kabel. **3 -** Untuk melihat senarai saluran yang berbeza daripada sumber siaran lain, tekan MENU > Kekunci Navigasi ke atas > Saluran > Saluran > Mod Pemasangan Saluran dan pilih sumber siaran lain yang mahu anda tonton saluran dan lihat senarai

saluran.

4 - Tekan Kembali untuk menutup senarai saluran.

Untuk menukar jenis senarai saluranâ€ $R$ 1 - Semasa menonton TV, tekan OKÂ untuk membuka senarai saluran semasa.

**2 -** Tekan Kekunci kuning untuk Pilih Lagi dan

<span id="page-16-0"></span>kemudian pilih Pilih Jenis (contohnya, Siaran atau Kegemaran) untuk menukar senarai saluran kepada senarai pilihan anda dengan serta-merta.

3 - Tekan Kembali untuk menutup senarai saluran.

### Cari Saluran

Anda boleh mencari saluran untuk menemuinya dalam senarai panjang saluran.

Untuk mencari saluranâ€ $M$ 

1 - Tekan OKÂ untuk membuka senarai saluran semasa.

2 - Tekan Kekunci kuning untuk Pilih Lagi.

3 - Pilih Operasi > Cari dan tekan OKÂ untuk membuka medan teks. Anda boleh menggunakan papan kekunci alat kawalan jauh (jika tersedia) atau papan kekunci pada skrin untuk memasukkan teks. **4 -** Masukkan nombor, nama atau bahagian nama dan tekan OK. TV akan mencari nama saluran yang sepadan dalam senarai yang anda pilih.

Hasil carian disenaraikan dengan jenis senarai saluran semasa yang telah anda pilih (contohnya, Siaran atau Kegemaran). Carian akan mengembalikan nama saluran yang sepadan dengan hasil yang disusun mengikut urutan abjad. Hasil carian hilang sebaik sahaja anda memilih senarai saluran lain atau menutup senarai dengan hasil carian.

### Pengisihan Senarai Saluran

Anda boleh mengisih senarai saluran dengan semua saluran. Anda boleh menetapkan senarai saluran untuk menunjukkan saluran TV sahaja atau stesen Radio sahaja. Untuk saluran Antena, anda boleh menetapkan senarai untuk menunjukkan saluran Percuma atau Berbayar.

Untuk menetapkan penapis pada senarai dengan semua saluranâ€<sub>M</sub>

1 - Tekan OKÂ untuk membuka senarai saluran semasa.

2 - Tekan Kekunci kuning untuk Pilih Lagi.

3 - Pilih Operasi > Isih dan tekan OK.

4 - Pilih penapis yang anda mahu dan tekan OK untuk aktifkan. Nama penapis muncul sebagai sebahagian daripada nama senarai saluran di bahagian atas senarai saluran.

5 - Tekan Kembali untuk menutup senarai saluran.

### Salinan Senarai Saluran

Salinan Senarai Saluran adalah untuk wakil penjual dan pengguna pakar.

Dengan Salinan Senarai Saluran, anda boleh menyalin saluran yang dipasang pada satu TV ke atas satu lagi TV Philips bagi julat yang sama. Dengan Salinan Senarai Saluran, anda boleh mengurangkan masa carian saluran dengan memuat naik senarai saluran pratakrif pada TV. Gunakan pemacu kilat USB dengan minimum 1 GB.

Syarat-syarat

• Kedua-dua TV adalah dari julat tahun yang sama.

• Kedua-dua TV mempunyai jenis perkakasan yang sama. Periksa jenis perkakasan pada plat jenis TV di belakang TV.

• Kedua-dua TV mempunyai versi perisian yang serasi.

Sedang memeriksa versi perisian semasa

Untuk memeriksa versi semasa perisian TV...

**1 -** Pergi ke Saluran > Salinan Senarai Saluran dan tekan OK

2 - Pilih Versi semasa.

**3 -** Versi, nota keluaran dan tarikh ciptaan ditunjukkan.

**4 -** Tekan Kembali berulang kali jika perlu, untuk menutup menu.

Salin senarai saluran pada pemacu kilat USB

Untuk menyalin senarai saluran...

**1 -** Hidupkan TV. TV ini sepatutnya mempunyai saluran yang dipasang.

**2 -** Pasang masuk pemacu kilat USB.

**3 -** Pergi ke Saluran > Salinan Senarai Saluran dan tekan OK.

4 - Pilih Salin kepada USB dan tekan OK.

**5 -** Apabila penyalinan selesai, cabut pemacu kilat USB.

**6 -** Tekan Kembali berulang kali jika perlu, untuk menutup menu.

Sekarang anda boleh memuat naik senarai saluran yang disalin ke dalam satu lagi TV Philips.

Muat naik senarai saluran ke TV Philips yang lain

Untuk memuat naik senarai saluran...

**1 -** Pasang masuk pemacu kilat USB yang menyimpan senarai saluran TV lain.

**2 -** Pergi ke Saluran > Salinan Senarai Saluran dan tekan OK

- 3 Pilih Salin kepada TV dan tekan OK.
- **4** TV memberitahu anda jika senarai saluran

<span id="page-17-1"></span>berjaya disalin kepada TV. Cabut pemacu kilat USB. **5 -** Tekan Kembali berulang kali jika perlu, untuk menutup menu.

### <span id="page-17-0"></span>6.3 Menonton saluran

### Tala ke Saluran

Untuk mula menonton saluran TV, tekan SOURCES. TV menala ke saluran terakhir yang anda tonton.

Sebagai alternatif, anda boleh memilih TV Langsung daripada skrin Utama.

Tukar Saluran

Untuk menukar saluran, tekanSaluran + atau Saluran -.

Jika anda mengetahui nombor saluran, taipkan nombor dengan kekunci nombor.

Tekan OKÂ selepas anda memasukkan nombor untuk menukar saluran serta-merta.

Anda juga boleh menala ke saluran daripada Senarai Saluran dengan menekan OK.

### Kawalan Ibu Bapa

Kunci dan Buka Kunci Saluran

Anda boleh mengunci saluran untuk mengelakkan kanak-kanak daripada menonton saluran. Untuk menonton saluran yang dikunci, anda perlu memasukkan kod PINÂ 4 digit dahulu. Anda tidak boleh mengunci program daripada peranti yang disambungkan.

Untuk mengunci dan membuka kunci saluranâ€ $%$ 1 - Tekan MENU > Tetapan > Saluran > Kawalan Ibu Bapa dan tekan OK.

**2 -** Masukkan kod PIN anda jika perlu.

3 - Pilih Saluran Disekat dan tekan OK.

**4 -** Tekan Kekunci navigasi ke atas atau ke bawah untuk memilih saluran yang anda mahu kunci atau buka kunci dan tekan OK.

**5 -** Saluran yang dikunci akan ditandakan dengan ikon kunci.

**6 -** Secara alternatif, anda boleh memilih Sekat semua atau Nyahsekat semua untuk

menyekat/menyahsekat semua saluran.

7 - Tekan Kembali berulang kali jika perlu, untuk menutup menu.

#### Sekatan Program

Untuk menghalang kanak-kanak daripada menonton program yang mungkin tidak sesuai mereka, anda boleh menetapkan penilaian.

Saluran digital boleh menjadikan programnya dinilai. Apabila penilaian program adalah sama atau lebih daripada penilaian yang anda tetapkan, program akan dikunci. Â Untuk menonton program yang dikunci, anda perlu memasukkan kod PIN dahulu.

#### Untuk menetapkan penilaianâ€ $\nparallel$ Â

1 - Tekan MENU > Tetapan > Saluran > Kawalan Ibu Bapa dan tekan OK.

- **2** Masukkan kod PIN anda jika perlu.
- 3 Pilih Sekatan Program dan tekan OK.
- **4** Pilih Hidup untuk menetapkan penilaian.
- **5** Pilih Penilaian dan tekan OK.
- **6** Tetapkan sekatan untuk anak anda.

7 - Tekan Kembali berulang kali jika perlu, untuk menutup menu.

Untuk mematikan penilaian ibu bapa, pilih Tiada. Bagaimanapun, di sesetengah negara anda perlu menetapkan penilaian.

Untuk sesetengah penyiar/operator, TV hanya mengunci program dengan penilaian yang lebih tinggi. Â Penilaian ibu bapa ditetapkan untuk semua saluran.

#### Input Disekat

Untuk mengelakkan penggunaan peranti yang disambungkan, anda boleh mengunci sumber input. Untuk menyambungkan sumber input yang dikunci atau menonton saluran dalam sumber DTV atau ATV yang dikunci, anda mesti memasukkan kod PIN 4 digit terlebih dahulu.

Untuk mengunci atau membuka kunci sumber inputâ€ $\not$ 

1 - Tekan MENU > Tetapan > Saluran > Kawalan Ibu Bapa dan tekan OK.

- **2** Masukkan kod PIN anda jika perlu.
- 3 Pilih Input Disekat dan tekan OK.

**4 -** Tekan Kekunci navigasi ke atas atau ke bawah untuk memilih sumber yang anda mahu kunci atau buka kunci dan tekan OK.

**5 -** Sumber yang dikunci akan ditandakan dengan ikon kunci.

6 - Tekan Kembali berulang kali jika perlu, untuk menutup menu.

#### Tukar PIN

Tetapkan kod PIN baharu atau tetapkan semula. Â Kod PIN digunakan untuk mengunci atau membuka kunci saluran atau program.

1 - Tekan MENU > Tetapan > Saluran > Kawalan Ibu Bapa dan tekan OK.

**2 -** Masukkan kod PIN anda jika perlu.

3 - Pilih Tukar PIN dan tekan OK.

**4 -** Masukkan kod PIN semasa dan kod PIN baharu.

5 - Tekan Kembali berulang kali jika perlu, untuk menutup menu.

### <span id="page-18-0"></span> $\overline{64}$ Saluran Kegemaran

### Perihal Saluran Kegemaran

Dalam senarai saluran kegemaran, anda boleh mengumpulkan saluran yang anda suka.

Anda boleh mencipta 4 senarai saluran kegemaran yang berbeza untuk penukaran saluran dengan mudah.

Dengan memilih Senarai Kegemaran, tekan Kekunci navigasi ke atas atau ke bawah untuk memilih saluran, kemudian tekan OKÂ untuk menonton saluran yang dipilih.

### Edit Senarai Kegemaran - TV Digital

Untuk menambahkan saluran pada senarai kegemaranâ€⊠

**1 -** Semasa menonton TV, tekan OK untuk membuka senarai saluran semasa.

**2 -** Tekan Kekunci navigasi ke atas atau ke bawah untuk memilih saluran.

**3 -** Tekan Kekunci biru untuk menambahkan saluran kepada senarai kegemaran (senarai lalai ialah Kegemaran1). Tekan Kekunci biru sekali lagi akan mengalih keluar saluran daripada senarai kegemaran. 4 - Tekan Kembali untuk menutup menu.

Untuk mencipta senarai saluran kegemaranâ€ $R$ **1 -** Semasa menonton TV, tekan OK untuk membuka senarai saluran semasa.

2 - Tekan Kekunci kuning untuk Pilih Lagi.

**3 -** Pilih Pilih Jenis > Kegemaran dan kemudian tekan Kekunci navigasi ke atas atau ke bawah untuk memilih senarai Kegemaran1 hingga Kegemaran4 yang mahu anda tambahkan.

**4 -** Tekan Kekunci kuning untuk Pilih Lagi dan kemudian pilih Pilih Jenis untuk menukar senarai saluran kepada senarai pilihan anda.

**5 -** Tekan Kekunci biru untuk menambahkan saluran kepada senarai kegemaran yang baru anda pilih. Tekan Kekunci biru sekali lagi akan mengalih keluar saluran daripada senarai kegemaran.

<span id="page-18-1"></span>6 - Tekan Kembali untuk menutup menu.

Untuk mengalihkan atau mengalih keluar saluran daripada senarai kegemaranâ€ $%$ 

**1 -** Pilih senarai Kegemaran1 hingga Kegemaran4 yang mahu diedit.

2 - Tekan Kekunci kuning untuk Pilih Lagi.

**3 -** Pilih Operasi > Alih untuk mengalihkan

kedudukan saluran pada senarai saluran kegemaran.

**4 -** Pilih Operasi > Padam untuk mengalih keluar

saluran daripada senarai saluran kegemaran.

5 - Tekan Kembali berulang kali jika perlu, untuk menutup menu.

### Edit Senarai Kegemaran - TV Analog

Untuk menambahkan saluran pada senarai

kegemaranâ€<sub>N</sub>

**1 -** Semasa menonton TV Analog, tekan OK untuk memaparkan senarai saluran semasa.

**2 -** Tekan Kekunci navigasi ke atas atau ke bawah untuk memilih saluran.

**3 -** Tekan Kekunci biru untuk menambahkan saluran kepada senarai kegemaran (senarai lalai ialah Kegemaran1). Tekan Kekunci biru sekali lagi akan mengalih keluar saluran daripada senarai kegemaran.

4 - Tekan Kembali untuk menutup menu.

Untuk mencipta senarai saluran kegemaranâ€ $R$ 1 - Semasa menonton TV Analog, tekan OK untuk memaparkan senarai saluran semasa.

**2 -** Tekan Kekunci kuning untuk Kegemaran.

**3 -** Tekan Kekunci navigasi ke kiri atau ke kanan untuk memilih senarai Kegemaran1 hingga Kegemaran4 yang mahu ditambahkan.

**4 -** Tekan Kembali untuk melihat senarai saluran ditukarkan kepada senarai pilihan anda.

**5 -** Tekan Kekunci biru untuk menambahkan saluran kepada senarai kegemaran yang baru anda pilih. Tekan Kekunci biru sekali lagi akan mengalih keluar saluran daripada senarai kegemaran.

6 - Tekan Kembali untuk menutup menu.

Untuk mengalihkan atau mengalih keluar saluran daripada senarai kegemaranâ€ $\not$ 

**1 -** Pilih senarai Kegemaran1 hingga Kegemaran4 yang mahu diedit.

**2 -** Tekan Kekunci kuning untuk Kegemaran.

**3 -** Pilih Alih untuk mengalihkan kedudukan saluran dalam senarai saluran kegemaran.

**4 -** Pilih Padam untuk mengalih keluar saluran daripada senarai saluran kegemaran.

5 - Tekan Kembali untuk menutup menu.

### <span id="page-19-0"></span> $6.5$ TV Interaktif

### Tentang iTV

Dengan TV interaktif, beberapa penyiar digital menggabungkan program TV normal mereka dengan halaman maklumat atau hiburan. Di sesetengah halaman, anda boleh memberi respons terhadap program atau mengundi, membeli-belah dalam talian atau membayar program video atas permintaan.

TV Interaktif kadangkala dirujuk sebagai Teks Digital atau butang Merah. Tetapi setiap sistem adalah berbeza.

Lawati laman web Internet penyiar untuk mendapatkan maklumat lanjut.

### Apa Yang Anda Perlukan

TV Interaktif hanya tersedia pada saluran TV digital. Untuk menikmati manfaat penuh TV Interaktif, anda memerlukan sambungan Internet (jalur lebar) berkelajuan tinggi ke TV.

#### HbbTV

Jika saluran TV menawarkan halaman HbbTV, anda perlu menghidupkan HbbTV dahulu dalam tetapan TV untuk melihat halaman.

Untuk menghidupkan sokongan HBBTV

MENU > Pilihan TV > Pilihan lanjutan > Tetapan HbbTV

### Gunakan iTV

#### Buka halaman iTV

Kebanyakan saluran yang menawarkan HbbTV atau iTV menjemput anda untuk menekan kekunci warna atau kekunci OKÂ untuk membuka program interaktif mereka.

#### Navigasi halaman iTV

Anda boleh menggunakan kekunci anak panah dan warna, kekunci nombor dan kekunci Kembali untuk menavigasi halaman iTV. Anda boleh menggunakan kekunci Main, Jeda dan Henti untuk menonton video dalam halaman iTV.

#### Tutup halaman iTV

Kebanyakan halaman iTV memaklumi anda kekunci

yang perlu digunakan untuk menutup halaman. Untuk memaksa halaman iTV ditutup, tukar kepada saluran TV dan tekan Kembali Â

# <span id="page-20-2"></span><span id="page-20-0"></span>7 Sambungkan Peranti

#### <span id="page-20-1"></span>7.1

# Perihal Sambungan

### Panduan Ketersambungan

Sentiasa sambungkan peranti TV dengan sambungan kualiti paling tinggi yang tersedia. Gunakan juga kabel berkualiti baik untuk memastikan pemindahan gambar dan bunyi yang baik.

Apabila anda menyambungkan peranti, TV mengecam jenisnya dan memberikan nama jenis yang betul kepada setiap peranti. A Anda boleh menukar nama jenis jika mahu. Jika nama jenis yang betul untuk peranti ditetapkan, TV secara automatik bertukar ke tetapan TV paling sesuai apabila anda beralih ke peranti ini dalam menu Sumber.

Cakera Blu-ray. Turut dirujuk sebagai DRM (Pengurusan Hak Digital).

#### HDMI ARC

Hanya sambungan HDMI 1 pada TV yang mempunyai HDMI ARCÂ (Saluran Audio Kembali).

Jika peranti tersebut, biasanya Sistem Teater Rumah (HTS), turut mempunyai sambungan HDMI ARC, sambungkan pada HDMI 1 pada TV ini. Dengan sambungan HDMI ARC, anda tidak perlu menyambungkan kabel audio tambahan yang menghantar bunyi gambar TV ke HTS. Sambungan HDMI ARC menggabungkan kedua-dua isyarat.

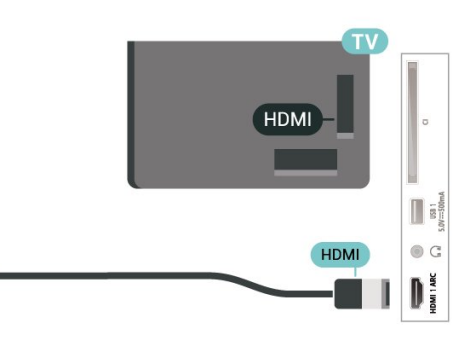

#### Port antena

Jika anda mempunyai Kotak set atas (penerima digital) atau Perakam, sambungkan kabel antena untuk menjalankan isyarat antena melalui Kotak set atas dan/atau Perakam dahulu sebelum memasuki TV. Melalui cara ini, antena dan Kotak set atas boleh menghantar kemungkinan saluran tambahan ke Perakam untuk merakam.

### Port HDMI

#### Kualiti HDMI

Sambungan HDMI mempunyai kualiti gambar dan bunyi yang terbaik. Satu kabel HDMI menggabungkan isyarat video dan audio. Gunakan kabel HDMI untuk isyarat TV Definisi Tinggi (HD).

Untuk pemindahan kualiti isyarat yang terbaik, gunakan kabel HDMI berkelajuan Tinggi dan jangan gunakan kabel HDMI yang lebih daripada 5 m.

#### Perlindungan salinan

Port HDMI menyokong HDCP 2.2 (Perlindungan Kandungan Digital Lebar Jalur Tinggi). HDCP ialah isyarat perlindungan salinan yang menghalang penyalinan kandungan daripada cakera DVD atau

#### HDMI CEC

Sambungkan peranti yang serasi HDMI CEC kepada TV anda, anda boleh mengendalikannya dengan alat kawalan jauh TV.

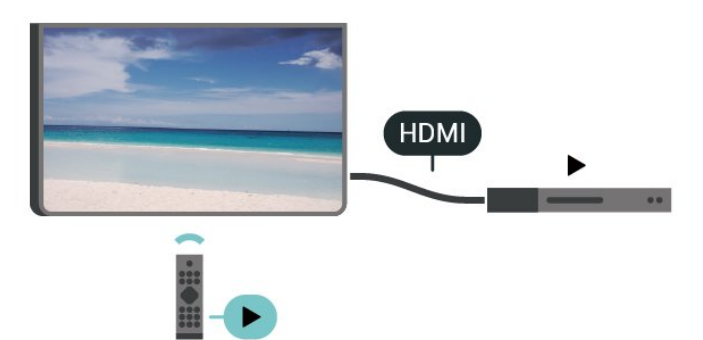

HDMI CEC (Kawalan Elektronik Pengguna) perlu dihidupkan pada TV dan peranti yang disambungkan.

#### Hidupkan CEC

Benarkan TV untuk mengawal peranti HDMI.

Utama > Tetapan > Keutamaan Peranti > Input > Kawalan HDMI.

Automati peranti

Matikan peranti HDMI dengan TV.

Utama > Tetapan > Keutamaan Peranti > Input >

Automati peranti.

Autohidup TV

Hidupkan TV dengan peranti HDMI.

Utama > Tetapan > Keutamaan Peranti > Input >Autohidup TV.

#### Versi EDID HDMI

Semak nombor versi EDID HDMI.

Utama > Tetapan > Keutamaan Peranti > Input >Versi EDID HDMI.

#### Senarai Peranti CEC

Semak senarai peranti HDMI CEC yang disambungkan.

Utama > Tetapan > Keutamaan Peranti > Input > Senarai peranti CEC.

#### Nota:

• HDMI CEC mungkin tidak boleh digunakan dengan peranti daripada jenama lain.

• Kefungsian HDMI CEC mempunyai nama yang berbeza pada jenama berbeza. Beberapa contoh ialah: Anynet, Aquos Link, Bravia Theatre Sync, Kuro Link, Simplink dan Viera Link. Tidak semua jenama serasi sepenuhnya dengan EasyLink. Contoh nama penjenamaan HDMI CEC adalah harta pemilik masingmasing.

### <span id="page-21-0"></span> $\overline{72}$ CAM dengan Kad Pintar - CI+

#### $Cl<sub>+</sub>$

TV ini bersedia untuk Akses Bersyarat CI+.

Dengan CI+ anda boleh menonton program HD premium, seperti filem dan sukan, yang ditawarkan oleh operator TV digital dalam wilayah anda. Program ini adalah berbayar oleh operator TV dan dinyahkarau dengan modul CI+ prabayar. Operator TV digital menyediakan modul CI+ (Modul Akses Bersyarat - CAM) dan kad pintar yang disertakan apabila anda melanggan program premiumnya. Program ini mempunyai tahap perlindungan salinan yang tinggi.

Hubungi operator TV digital untuk mendapatkan maklumat lanjut mengenai terma & syarat.

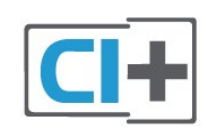

### Kad Pintar

Operator TV digital menyediakan modul CI+ (Modul Akses Bersyarat - CAM) dan kad pintar yang disertakan apabila anda melanggan program premiumnya.

Masukkan kad pintar ke dalam modul CAM. Lihat arahan yang anda terima daripada operator.

Untuk memasukkan CAM ke dalam TVå€M

**1 -** Cari pada CAM untuk mendapatkan kaedah kemasukan yang betul. Kemasukan yang salah boleh merosakkan CAM dan TV.

**2 -** Semasa melihat di bahagian belakang TV, dengan bahagian hadapan CAM menghadap ke arah anda, masukkan CAM perlahan-lahan ke dalam slot COMMON INTERFACE.

**3 -** Tolak CAM sedalam yang boleh. Biarkannya di dalam slot secara kekal.

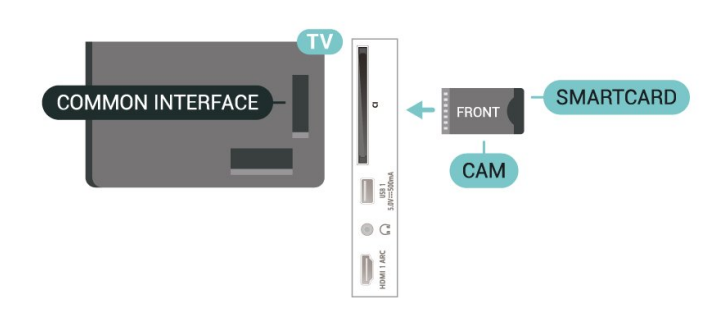

Apabila anda menghidupkan TV, ini mungkin memakan masa beberapa minit sebelum CAM diaktifkan. Jika CAM dimasukkan dan yuran langganan dibayar (kaedah langganan berlainan), anda boleh menonton saluran berbayar yang disokong oleh CAM dan kad pintar.

CAM dan kad pintar adalah untuk TV anda secara eksklusif. Jika anda mengalih keluar CAM, anda tidak akan lagi dapat menonton saluran berbayar yang disokong oleh CAM.

### Kata Laluan dan kod PIN

Untuk sesetengah CAM, anda perlu memasukkan kod PIN untuk menonton salurannya. Apabila anda menetapkan kod PIN untuk CAM, kami mengesyorkan anda untuk menggunakan kod sama yang anda gunakan untuk membuka kunci TV.

<span id="page-22-1"></span>Untuk menetapkan kod PIN untuk CAMâ€ $R$ 

**1 -** Tekan SOURCES.

**2 -** Pilih jenis saluran untuk CAM yang anda gunakan untuk menonton TV.

**3 -** Pilih operator TV CAM. Skrin berikut datang daripada operator TV. Ikut arahan pada skrin untuk mencari tetapan kod PIN.

#### <span id="page-22-0"></span>7.3

# Sistem Teater Rumah - HTS

### Sambung dengan HDMI ARC

Gunakan kabel HDMI untuk menyambungkan Sistem Teater Rumah (HTS) ke TV. Anda boleh menyambungkan Philips Soundbar atau HTS dengan pemain cakera terbina dalam.

#### HDMI ARC

Jika Sistem Teater Rumah anda mempunyai sambungan HDMI ARC, anda boleh menggunakan sambungan HDMI ARC pada TV untuk membuat sambungan. Â Dengan HDMI ARC, anda tidak perlu menyambungkan kabel audio tambahan. Sambungan HDMI ARC menggabungkan kedua-dua isyarat. Oleh sebab HDMI 1 pada TV dapat menawarkan isyarat Saluran Audio Kembali (ARC), TV hanya boleh menghantar isyarat ARC kepada sambungan HDMI ini.

#### Penyegerakan audio ke video (segerak)

Jika bunyi tidak sepadan dengan video pada skrin, anda boleh menetapkan lengah pada kebanyakan Sistem Teater Rumah dengan pemain cakera agar sepadan dengan bunyi dengan video.

### <span id="page-22-2"></span>Sambung dengan HDMI

Gunakan kabel HDMI untuk menyambungkan Sistem Teater Rumah (HTS) ke TV. Anda boleh menyambungkan Philips Soundbar atau HTS dengan pemain cakera terbina dalam.

Jika Sistem Teater Rumah tiada sambungan HDMI ARC, tambahkan kabel audio optik untuk menghantar bunyi gambar TV kepada Sistem Teater Rumah.

Penyegerakan audio ke video (segerak)

Jika bunyi tidak sepadan dengan video pada skrin, anda boleh menetapkan lengah pada kebanyakan Sistem Teater Rumah dengan pemain cakera agar sepadan dengan bunyi dengan video.

### 7.4 Peranti Video

### HDMI

Gunakan kabel HDMI berkelajuan Tinggi untuk disambungkan dengan kualiti gambar dan bunyi yang terbaik.

Untuk pemindahan kualiti isyarat yang terbaik, gunakan kabel HDMI Berkelajuan tinggi dan jangan gunakan kabel HDMI yang lebih panjang daripada 5 m, dan juga sambungkan peranti yang menyokong HDR pada mana-mana satu sambungan HDMI.

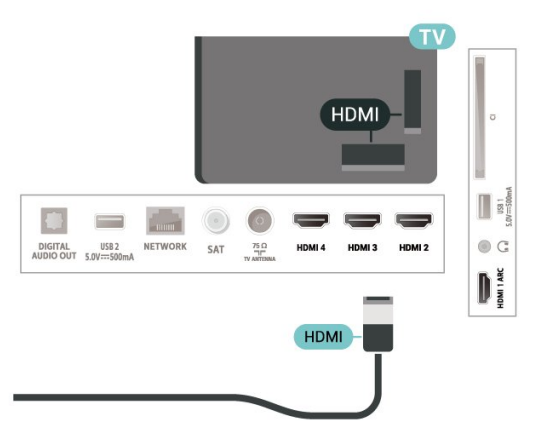

Perlindungan salinan

Port HDMI menyokong HDCP (Perlindungan Kandungan Digital Lebar Jalur Tinggi). HDCP ialah isyarat perlindungan salinan yang menghalang penyalinan kandungan daripada cakera DVD atau Cakera Blu-ray. Turut dirujuk sebagai DRM (Pengurusan Hak Digital).

#### 7.5

### Peranti Audio

### Audio Keluar Digital - Optik

Audio Keluar - Optik adalah sambungan bunyi berkualiti tinggi.

Sambungan optik ini boleh membawa saluran radio 5.1. Jika peranti anda, yang biasanya merupakan Sistem Teater Rumah (HTS), tidak mempunyai sambungan HDMI ARC, anda boleh menggunakan sambungan ini dengan sambungan Audio Dalam -

Optik pada HTS. Sambungan Audio Keluar - Optik menghantar bunyi daripada TV ke HTS.

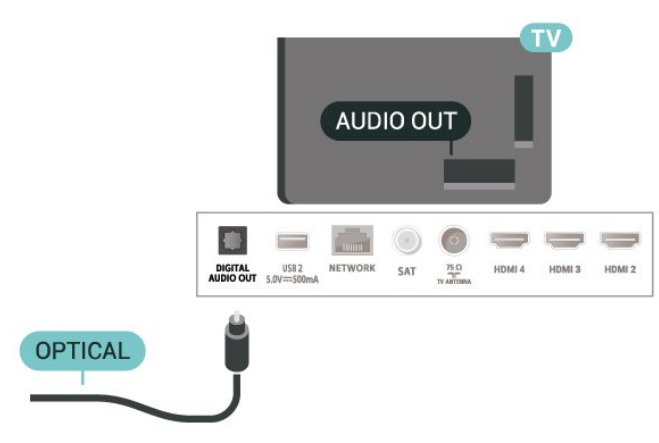

### Fon Kepala

Anda boleh menyambungkan set fon kepala kepada penyambung fon kepala di bahagian belakang TV. Sambungan ialah bicu mini 3.5mm.

\* Nota: Pembesar Suara TV akan diredam apabila Fon Kepala dipasang.

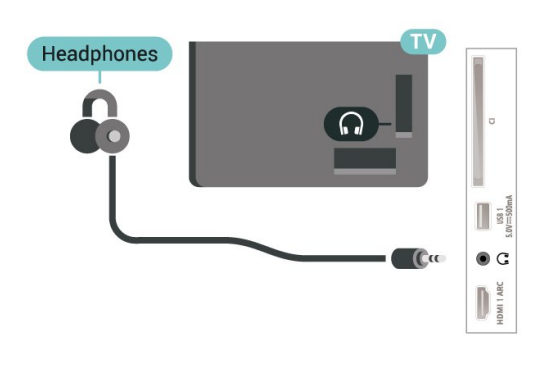

### <span id="page-23-1"></span><span id="page-23-0"></span>7.6 Pemacu Kilat USB

Anda boleh melihat foto atau memainkan muzik dan video anda daripada pemacu kilat USB yang disambungkan.

Masukkan pemacu kilat USB dalam salah satu sambungan USBÂ pada TV semasa TV dihidupkan.

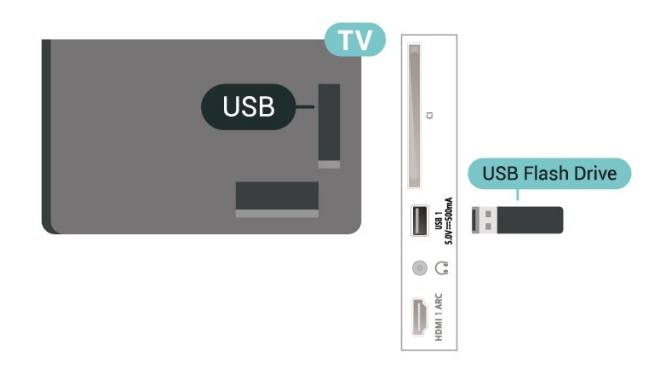

Untuk melihat fail daripada pemacu kilat USB, anda perlu menambahkan aplikasi MMP

(MultiMediaPlayer) pada skrin Utama terlebih dahulu. Tekan Utama, klik ikon Aplikasi di bahagian hujung kiri baris Aplikasi. Anda boleh menambahkan aplikasi MMP daripada halaman Aplikasi.

Untuk berhenti menonton kandungan pemacu kilat USB, tekan EXIT atau pilih aktiviti lain. Keluar daripada aplikasi MMP sebelum anda memutuskan sambungan pemacu kilat.

Untuk mengalih keluar pemacu kilat USB dengan selamatâ€⊠

**1 -** Tekan HOME.

**2 -** Pilih ikon Pemberitahuan dari penjuru kanan atas dan tekan OK.

- 3 Pilih pemacu kilat anda dan tekan OK.
- 4 Pilih Keluarkan dan tekan OK.

**5 -** Tunggu sehingga prosedur pengeluaran selesai, kemudian tarik keluar pemacu kilat.

#### Ultra HD pada USB

Anda boleh melihat foto dalam resolusi Ultra HD daripada peranti USB atau pemacu kilat yang disambungkan. TV akan merendahkan resolusi jika resolusi foto lebih tinggi.

### 7.7 Komputer

Anda boleh menyambung komputer anda ke TV dan menggunakan TV sebagai monitor PC. Gunakan kabel HDMI untuk menyambungkan komputer ke TV.

\* Nota untuk pengguna Kad Grafik Nvidia: Jika anda menyambungkan kad grafik Nvidia kepada TV melalui kabel HDMI, kad Nvidia mungkin mengeluarkan video Kadar Segar Semula Boleh Ubah (VRR) secara automatik kepada TV. Jika anda mahu mematikan fungsi VRR, anda perlu membuat tetapan dalam tetapan kad grafik komputer anda.

\* Nota untuk pengguna Kad Grafik AMD: Jika anda menyambungkan kad grafik AMD kepada TV melalui kabel HDMI, sila pastikan anda mengikut tetapan yang digunakan dalam kad grafik untuk

mendapatkan prestasi terbaik. Apabila video output kad grafik ialah 4096 x 2160p atau 3840 x 2160p dan format piksel RGB digunakan, studio format piksel RGB 4:4:4 (RGB terhad) akan ditetapkan dalam kad grafik.

# <span id="page-25-6"></span><span id="page-25-0"></span> $\overline{8}$ Bluetooth

#### <span id="page-25-3"></span><span id="page-25-1"></span> $\overline{8.1}$

# Apa Yang Anda Perlukan

Anda boleh menyambungkan peranti wayarles dengan Bluetooth $\hat{A}^{\circledast}$  ke TV ini  $\hat{a}\in\mathcal{C}^*$  pembesar suara atau fon kepala\* wayarles.

Untuk memainkan bunyi TV pada pembesar suara wayarles, anda perlu menggandingkan pembesar suara wayarles dengan TV. TV hanya boleh memainkan bunyi pada satu pembesar suara pada satu-satu masa.

<span id="page-25-4"></span>Perhatian - Penyegerakan Audio ke Video

Banyak sistem pembesar suara Bluetooth mempunyai 'kependaman' yang tinggi. Kependaman tinggi bermakna jeda audio di belakang video, menyebabkan 'segerak bibir' dinyahsegerakkan. Sebelum anda membeli sistem pembesar suara Bluetooth wayarles, pastikan anda mengetahui tentang model terbaharu dan cari peranti dengan penilaian kependaman rendah. Minta nasihat daripada penjual anda.

\* Nota:Â Bluetooth pada TV mungkin tidak berfungsi dengan betul dengan fon kepala wayarles benar tanpa kabel.

#### <span id="page-25-5"></span><span id="page-25-2"></span> $\overline{82}$

# Menggandingkan Peranti

Tempatkan pembesar suara wayarles dalam jarak 5 meter dari TV. Baca manual pengguna peranti untuk maklumat khusus tentang penggandingan dan julat wayarles. Pastikan tetapan Bluetooth pada TV dihidupkan.

Apabila pembesar suara wayarles digandingkan, anda boleh memilih pembesar suara tersebut untuk memainkan bunyi TV. Apabila peranti digandingkan, anda tidak perlu menggandingkan peranti sekali lagi melainkan anda mengalih keluar peranti.

Untuk menggandingkan peranti Bluetooth dengan TVå€⊠

**1 -** Hidupkan peranti Bluetooth dan letakkannya dalam lingkungan TV.

**2 -** Tekan MENU > Pilihan TV > Tetapan > Jauh & Aksesori dan tekan OK.

**3 -** Ikut arahan pada skrin. Anda akan

menggandingkan peranti dengan TV dan TV akan menyimpan sambungan. Anda mungkin perlu menyahgandingkan peranti dahulu jika bilangan maksimum peranti yang digandingkan telah dicapai.

4 - Tekan Kembali berulang kali jika perlu, untuk

 $\overline{83}$ Pilih Peranti

Untuk memilih peranti wayarlesâ€<sup>®</sup>

**1 -** Tekan MENU > Pilihan TV > Tetapan > Jauh & Aksesori dan tekan OK.

**2 -** Dalam senarai, pilih peranti wayarles dan tekan OK.

3 - Tekan Kembali berulang kali jika perlu, untuk menutup menu.

#### $\overline{84}$

# Namakan semula Peranti

Untuk menamakan semula peranti wayarlesâ $\in$ 

**1 -** Tekan MENU > Pilihan TV > Tetapan > Jauh & Aksesori dan tekan OK.

**2 -** Dalam senarai, pilih peranti wayarles dan tekan OK.

- 3 Pilih Tukar nama dan tekan OK.
- **4** Masukkan nama baharu untuk peranti.

5 - Tekan Kembali berulang kali jika perlu, untuk menutup menu.

### $8.5$ Alih Keluar Peranti

Anda boleh memutuskan sambungan peranti Bluetooth wayarles. Sebaik sahaja peranti Bluetooth diputuskan sambungan, peranti output audio akan kembali kepada pembesar suara TV.

Untuk memutuskan sambungan peranti wayarlesâ€ $%$ 

**1 -** Tekan MENU > Pilihan TV > Tetapan > Jauh & Aksesori dan tekan OK.

**2 -** Dalam senarai, pilih peranti wayarles dan tekan OK.

**3 -** Pilih Putus Sambungan dan tekan OK.

4 - Tekan Kembali berulang kali jika perlu, untuk menutup menu.

Anda juga boleh mengalih keluar peranti Bluetooth wayarles. Jika anda mengalih keluar peranti Bluetooth, peranti akan dinyahgandingkan.

Untuk menanggalkan peranti wayarlesâ€ $R$ 

**1 -** Tekan MENU > Pilihan TV > Tetapan > Jauh & Aksesori dan tekan OK.

**2 -** Dalam senarai, pilih peranti wayarles dan tekan OK.

- **3** Pilih Nyahganding dan tekan OK.
- 4 Tekan Kembali berulang kali jika perlu, untuk

menutup menu.

# <span id="page-27-2"></span><span id="page-27-0"></span>9 Sambungkan Android TV anda

#### <span id="page-27-1"></span>9.1

# Rangkaian dan Internet

### Rangkaian Rumah

Untuk menikmati keupayaan penuh Android TV Philips anda, TV anda perlu disambungkan ke Internet.

Sambungkan TV ke rangkaian rumah dengan sambungan Internet berkelajuan tinggi. Â Anda boleh sambungkan TV anda secara wayarles atau berwayar kepada penghala rangkaian anda.

### Sambung kepada Rangkaian

Sambungan Wayarles

Apa Yang Anda Perlukan

Untuk menyambungkan TV ke Internet secara wayarles, anda memerlukan penghala Wi-Fi dengan sambungan ke Internet.

Gunakan sambungan (jalur lebar) kelajuan tinggi ke Internet.

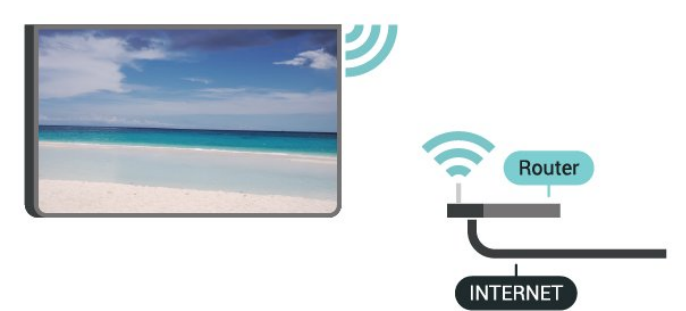

Hidupkan atau Matikan Wi-Fi

MENUÂ >Â Pilihan

TVÂ > $\hat{A}$  Tetapan $\hat{A}$  > $\hat{A}$  Rangkaian & Internet $\hat{A}$  > Wi-Fi.

Buat Sambungan

MENUÂ >Â Pilihan TV > Tetapan >Â Rangkaian & Internet >Â Wi-Fi.

**1 -** Dalam senarai rangkaian yang ditemui, pilih pada rangkaian wayarles anda. Jika rangkaian anda tiada dalam senarai kerana nama rangkaian disembunyikan (anda mematikan siaran SSID penghala), pilih Tambahkan rangkaian baharu untuk memasukkan sendiri nama rangkaian.

**2 -** Ikut arahan pada skrin.

**3 -** Mesej akan ditunjukkan apabila sambungan beriava.

#### Masalah

Rangkaian wayarles tidak ditemui atau herot • Ketuhar gelombang mikro, telefon DECT atau peranti Wi-Fi 802.11b/g/n lain yang berdekatan dengan anda mungkin akan mengganggu rangkaian wayarles tersebut.

• Pastikan bahawa tembok api dalam rangkaian anda membenarkan akses kepada sambungan wayarles TV.

• Jika rangkaian wayarles tidak berfungsi dengan betul di rumah anda, cuba gunakan pemasangan rangkaian berwayar.

Internet tidak berfungsi

• Jika sambungan kepada penghala OK, periksa sambungan penghala kepada Internet pula.

Sambungan PC dan Internet adalah lemah

• Rujuk manual pengguna penghala wayarles anda untuk mendapatkan maklumat mengenai julat dalam bangunan, kadar pemindahan dan faktor kualiti isyarat yang lain.

• Gunakan sambungan Internet kelajuan tinggi (jalur lebar) untuk penghala anda.

DHCP

• Jika sambungan gagal, cuba semak tetapan DHCP (Protokol Konfigurasi Hos Dinamik) pada penghala. DHCP perlu dihidupkan.

#### Sambungan Berwayar

Apa Yang Anda Perlukan

Apa Yang Anda Perlukan

Untuk menyambungkan TV ke Internet, anda memerlukan penghala rangkaian dengan sambungan ke Internet. Gunakan sambungan (jalur lebar) kelajuan tinggi ke Internet.

<span id="page-28-1"></span>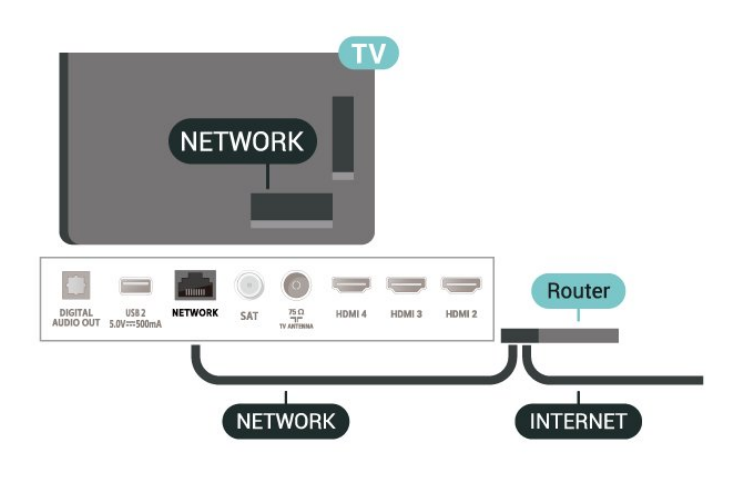

#### Buat Sambungan

**1 -** Sambungkan penghala ke TV dengan kabel rangkaian (Kabel ethernet\*\*).

**2 -** Pastikan bahawa penghala dihidupkan.

**3 -** TV mencari sambungan rangkaian secara kerap.

**4 -** Mesej akan ditunjukkan apabila sambungan berjaya.

Jika sambungan gagal, anda boleh menyemak tetapan DHCP penghala. DHCP perlu dihidupkan.

\*\*Untuk mematuhi peraturan EMC, gunakan FTP Cat bertebat. Kabel Ethernet 5E.

#### Tetapan Rangkaian

Tetapan proksi

MENUÂ >Â Pilihan TV > Tetapan >Â Rangkaian & Internet $\hat{A} > \hat{A}$  Tetapan proksi.

Masukkan nama hos proksi yang sah secara manual dengan memilih Manual.

Konfigurasi Rangkaian - Tetapan IP

MENUÂ >Â Pilihan TV > Tetapan >Â Rangkaian & Internet $\hat{A} > \hat{A}$  Tetapan IP.

<span id="page-28-0"></span>Jika sambungan gagal, anda boleh menyemak tetapan DHCP penghala .Sebagai alternatif, jika anda pengguna lanjutan dan mahu memasang rangkaian anda dengan pengalamatan IP statik, tetapkan TV kepada IP Statik.

### $\overline{92}$ Akaun Google

### Daftar masuk

Untuk menikmati keupayaan penuh Android TV Philips anda, anda boleh mendaftar masuk ke Google menggunakan Akaun Google anda.

Dengan mendaftar masuk, anda akan dapat bermain permainan kegemaran anda pada telefon, tablet dan TV. Anda juga akan mendapat cadangan video dan muzik tersuai pada skrin utama TV anda serta akses ke YouTube, Google Play dan aplikasi lain.

#### Daftar masuk

Gunakan Akaun Google sedia ada anda untuk mendaftar masuk ke Google pada TV anda. Akaun Google terdiri daripada alamat e-mel dan kata laluan. Jika anda masih tidak mempunyai Akaun Google, gunakan komputer atau tablet anda untuk mencipta akaun (accounts.google.com). Untuk bermain permainan dengan Google Play, anda memerlukan profil Google+. Jika anda tidak mendaftar masuk semasa pemasangan TV kali pertama, anda boleh mendaftar masuk kemudian.

Untuk mendaftar masuk selepas anda membuat pemasangan TVâ€<sup>®</sup>

- **1** Pilih Tetapan.
- **2** Pilih Akaun & Daftar Masuk dan tekan OK.
- 3 Pilih Daftar Masuk dan tekan OK.
- **4** Pilih Gunakan alat kawalan jauh anda dan tekan OK

5 - Dengan papan kekunci pada skrin, masukkan alamat e-mel dan tekan OK.

6 - Masukkan kata laluan anda dan tekan OK untuk daftar masuk.

7 - Tekan Kekunci navigasi kiri berulang kali jika perlu, untuk menutup menu.

### Tetapan Android

Anda boleh menetapkan atau melihat beberapa tetapan atau maklumat khusus Android. Anda boleh menemui senarai aplikasi yang dipasang pada TV anda dan ruang storan yang diperlukan. Anda boleh mengkonfigurasi papan kekunci pada skrin atau membenarkan aplikasi menggunakan lokasi anda. Terokai tetapan Android yang lain. Anda boleh pergi ke www.support.google.com/androidtv untuk mendapatkan maklumat lanjut tentang tetapan ini.

Untuk membuka tetapan iniâ€⊠

- 1 Pilih Tetapan dan tekan OK.
- **2** Terokai tetapan Android yang lain.
- 3 Tekan Kembali jika perlu, untuk menutup menu.

# <span id="page-29-3"></span><span id="page-29-0"></span> $\overline{10}$ Aplikasi

### <span id="page-29-1"></span> $\overline{10.1}$

# Mengenai Aplikasi

Anda boleh menemui Aplikasi kegemaran anda pada baris Aplikasi dalam menu Utama.

Seperti aplikasi pada telefon pintar atau tablet anda, aplikasi pada TV anda menawarkan fungsi tertentu untuk pengalaman TV yang unggul. Aplikasi seperti permainan YouTube, permainan, gedung video atau ramalan cuaca (a.o.).

Aplikasi mungkin berasal daripada Gedung Google Playâ"¢. Untuk bermula,

beberapa aplikasi praktikal diprapasang pada TV anda.

Untuk memasang aplikasi daripada Gedung Google Playâ ¢, TV perlu disambungkan kepada Internet. Anda perlu mendaftar masuk dengan Akaun Google untuk menggunakan aplikasi Google Play dan Gedung Google Playâ"¢.

### <span id="page-29-2"></span> $\overline{10.2}$ Google Play

### Filem dan TV

Dengan Filem & TV Google Play, anda boleh menyewa atau membeli filem dan rancangan TV untuk ditonton di TV.

Apa Yang Anda Perlukan

• TV anda perlu disambungkan ke Internet

• anda perlu mendaftar masuk dengan Akaun Google anda pada TV

• tambah kad kredit ke Akaun Google anda untuk membeli filem dan rancangan TV

Untuk menyewa atau membeli filem atau rancangan TVâ€⊠

- **1** Tekan Utama.
- **2** Pilih Filem & TV Google Play.
- **3** Pilih filem atau rancangan TV dan tekan OK.

**4 -** Pilih pembelian yang anda mahu dan tekan OK. Anda akan dibawa melalui prosedur pembelian.

Untuk menonton filem atau rancangan TV yang disewa atau dibeliâ€ $R$ 

- **1** Tekan Utama.
- **2** Pilih Filem & TV Google Play.

**3 -** Pilih filem atau rancangan TV daripada pustaka anda dalam aplikasi, pilih tajuk dan tekan OK.

**4 -** Anda boleh menggunakan kekunci Henti, Jeda, Mandir atau Mundar laju pada alat

kawalan jauh.

**5 -** Untuk menghentikan aplikasi Filem & TV. tekan Kembali berulang kali atau tekan EXIT.

Jika Aplikasi tiada pada skrin Utama, anda boleh menambahkannya melalui halaman Aplikasi atau melalui item Tambahkan aplikasi pada kegemaran pada baris Aplikasi. Beberapa produk dan ciri Google Play tidak tersedia di semua negara.

Cari maklumat lanjut

di www.support.google.com/androidtv

#### Muzik

Dengan YouTube Music, anda boleh memainkan muzik kegemaran anda pada TV dan membeli muzik baharu pada komputer atau peranti mudah alih anda. Atau, pada TV anda, anda boleh mendaftar untuk Semua Akses, langganan YouTube Music. Â Selain daripada itu, anda boleh memainkan muzik yang anda miliki, disimpan pada komputer anda.

Apa Yang Anda Perlukan

• TV anda perlu disambungkan ke Internet

• anda perlu mendaftar masuk dengan Akaun Google anda pada TVÂ

• tambah kad kredit ke Akaun Google anda untuk melanggan muzik

Untuk memulakan YouTube Musicâ€ $R$ 

- **1** Tekan Utama.
- **2** Pilih YouTube Music.
- **3** Pilih muzik yang anda mahu dan tekan OK.
- **4** Untuk menghentikan aplikasi Muzik,

tekan Kembali berulang kali atau tekan EXIT.

Jika Aplikasi tiada pada skrin Utama, anda boleh menambahkannya melalui halaman Aplikasi atau melalui item Tambahkan aplikasi pada kegemaran pada baris Aplikasi. Beberapa produk dan ciri Google Play tidak tersedia di semua negara.

Cari maklumat lanjut di www.support.google.com/androidtv

#### Permainan

Dengan Permainan Google Play, anda boleh memainkan permainan pada TV. Dalam talian atau luar talian.

Anda boleh melihat permainan yang rakan anda sedang main atau anda boleh menyertai permainan dan bersaing. Anda boleh menjejaki pencapaian anda atau memulakan di tempat anda berhenti.

Apa Yang Anda Perlukan

- TV anda perlu disambungkan ke Internet
- anda perlu mendaftar masuk dengan Akaun Google

#### anda pada TVÂ

• tambah kad kredit ke Akaun Google anda untuk membeli permainan baharu

Mulakan aplikasi Permainan Google Play untuk memilih dan memasang aplikasi permainan baharu pada TV anda. Sesetengah permainan adalah percuma. Mesej kelihatan jika permainan tertentu memerlukan pad permainan untuk bermain permainan.

Untuk memulakan atau menghentikan Permainan Google Playâ€<sub>N</sub>

- **1** Tekan Utama.
- **2** Pilih Permainan Google Play.

**3 -** Pilih permainan untuk bermain atau pilih permainan baharu untuk dipasang dan tekan OK. 4 - Apabila selesai, tekan Kembali berulang kali atau tekan EXITÂ atau hentikan aplikasi dengan butang keluar/henti yang tersendiri.

Jika Aplikasi tiada pada skrin Utama, anda boleh menambahkannya melalui halaman Aplikasi atau melalui item Tambahkan aplikasi pada kegemaran pada baris Aplikasi. Beberapa produk dan ciri Google Play tidak tersedia di semua negara.

Cari maklumat lanjut di www.support.google.com/androidtv

### Gedung Google Play

<span id="page-30-0"></span>Anda boleh memuat turun dan memasang aplikasi baharu daripada Gedung Google Play. Sesetengah aplikasi adalah percuma.

Apa Yang Anda Perlukan

• TV anda perlu disambungkan ke Internet

• anda perlu mendaftar masuk dengan Akaun Google anda pada TV

• tambah kad kredit ke Akaun Google anda untuk membeli aplikasi

Untuk memasang aplikasi baharuâ€ $%$ 

- **1** Tekan Utama.
- **2** Pilih Gedung Google Play dan tekan OK.
- **3** Pilih aplikasi yang anda mahu pasang dan tekan OK.

4 - Untuk menutup Gedung Google Play, tekan Kembali berulang kali atau tekan EXIT.

#### Kawalan ibu bapa

Dalam Gedung Google Play, anda boleh menyembunyikan aplikasi mengikut kematangan pengguna/pembeli. Anda perlu memasukkan kod PIN bagi memilih atau menukar tahap kematangan.

Untuk menetapkan kawalan ibu bapaâ€ $%$ 

- **1** Tekan Utama.
- 2 Pilih Gedung Google Play dan tekan OK.
- 3 Pilih Tetapan >Â Kawalan Ibu Bapa.
- **4** Pilih tahap kematangan yang anda mahu.
- **5** Masukkan kod PIN mengikut permintaan.
- 6 Untuk menutup Gedung Google Play.

tekan Kembali berulang kali atau tekan EXIT.

Jika Aplikasi tiada pada skrin Utama, anda boleh menambahkannya melalui halaman Aplikasi atau melalui item Tambahkan aplikasi pada kegemaran pada baris Aplikasi. Beberapa produk dan ciri Google Play tidak tersedia di semua negara.

Cari maklumat lanjut

di www.support.google.com/androidtv

### Pembayaran

Untuk membuat pembayaran bagi Google Play pada TV, anda perlu menambah bentuk pembayaran - kad kredit (luar dari Amerika Syarikat) - ke Akaun Google anda. Apabila anda membeli filem atau rancangan TV, anda akan dicaj pada kad kredit ini.

Untuk menambah kad kredit â€ $%$ 

**1 -** Pada komputer anda, pergi ke

accounts.google.com dan daftar masuk dengan Akaun Google yang anda akan gunakan dengan Google Play pada TV.

**2 -** Pergi ke wallet.google.com untuk menambah kad ke Akaun Google anda.

**3 -** Masukkan data kad kredit anda dan terima terma dan syarat.

### $\overline{10.3}$ Mulakan atau Hentikan Aplikasi

Anda boleh memulakan aplikasi daripada skrin Utama.

Untuk memulakan aplikasiâ€ $%$ 

**1 -** Tekan Utama.

**2 -** Pergi ke baris Aplikasi , pilih aplikasi yang anda mahu dan tekan OK.

**3 -** Untuk menghentikan aplikasi, tekan Kembali atau tekan EXIT atau hentikan aplikasi dengan butang keluar/henti yang tersendiri.

Apabila membuka skrin Utama, main balik aplikasi/kandungan latar akan dihentikan. Anda perlu memilih aplikasi atau kandungan daripada skrin Utama untuk teruskan.

Nota untuk memulakan aplikasi TV Langsung Jika anda telah memasang aplikasi TV Langsung pada skrin Utama, sila ambil perhatian bahawa sumber HDMI dianggap sebagai sumber Aplikasi. Apabila aplikasi TV Langsung dimulakan, aplikasi ini akan

dibuka dengan sumber semasa yang menyertakan TV dan sumber HDMI.

### <span id="page-31-0"></span> $10.4$ Uruskan Aplikasi

Jika anda menghentikan aplikasi dan kembali ke menu Utama, aplikasi tidak berhenti sepenuhnya. Aplikasi masih berjalan dalam latar belakang agar tersedia apabila anda memulakannya semula. Untuk berjalan dengan lancar, kebanyakan aplikasi perlu menyimpan beberapa data dalam memori cache TV. Mungkin baik untuk menghentikan aplikasi sepenuhnya atau mengosongkan data cache aplikasi tertentu untuk mengoptimumkan prestasi keseluruhan aplikasi dan untuk memastikan penggunaan memori rendah pada Android TV anda. Malah, adalah lebih baik untuk menyahpasang aplikasi yang anda tidak lagi gunakan.

# <span id="page-32-0"></span>11 Sumber

#### <span id="page-32-1"></span> $\frac{1}{111}$

# Beralih kepada peranti

Daripada senarai Sumber, anda boleh beralih ke mana-mana peranti yang disambungkan. Anda boleh bertukar kepada penala untuk menonton TV atau menukar kepada peranti yang disambungkan untuk menonton programnya, penerima digital atau pemain cakera Blu-ray.

Untuk beralih ke peranti disambungkanâ€ $%$ 

1 - Tekan SOURCESÂ untuk membuka menu Sumber.

**2 -** Pilih salah satu item dalam senarai sumber dan tekan OK. TV akan menunjukkan program atau kandungan peranti.

Main Satu Sentuhan

Apabila TV ditetapkan kepada mod tunggu sedia, anda boleh menghidupkan pemain cakera dengan alat kawalah jauh TV anda.

Untuk menghidupkan kedua-dua pemain cakera dan TV daripada mod tunggu sedia dan mula memainkan cakera dengan serta-merta, tekan Main pada alat kawalan jauh TV. Peranti perlu disambungkan dengan kabel HDMI dan HDMI CEC bagi kedua-dua TV dan peranti perlu dihidupkan.

# <span id="page-33-2"></span><span id="page-33-0"></span> $\overline{12}$ Tetapan

<span id="page-33-1"></span> $\overline{121}$ 

# Tetapan Gambar

### Mod Gambar

#### Pilih gaya

MENU > Pilihan TV > Gambar > Mod gambar.

Untuk pelarasan gambar yang mudah, anda boleh memilih gaya gambar pratetap.

• Pengguna - Keutamaan gambar yang anda tetapkan semasa permulaan awal.

- $\cdot$  Standard Tetapan paling mementingkan tenaga
- Tetapan Kilang
- $\cdot$  Terang $\hat{A}$  Sesuai untuk tontonan waktu siang
- Sukan Sesuai untuk sukan
- Filem -Â Sesuai untuk menonton filem dengan kesan studio asli
- Permainan\*Â Sesuai untuk bermain permainan

\* Mod gambar - Permainan tidak tersedia untuk sesetengah sumber video.

Apabila TV menerima isyarat Dolby Vision HDR, pilih gaya gambar di bawah:

- Dolby Vision Cerah
- Dolby Vision Gelap
- Dolby Vision Terang

### Pemberitahuan Dolby Vision

MENU > Pilihan TV > Gambar > Pemberitahuan Dolby Vision dan tekan OK.

Hidupkan atau Matikan pemberitahuan Dolby Vision apabila kandungan Dolby Vision mula dimainkan pada TV anda.

### Mod Paparan

Jika gambar tidak memenuhi keseluruhan skrin, jika bar hitam muncul di bahagian atas atau bawah atau di kedua-dua belah, anda boleh melaraskan gambar untuk memenuhkan skrin sepenuhnya.

Untuk memilih salah satu tetapan asas untuk memenuhkan skrinâ€<sub>M</sub>

MENUÂ >Â Pilihan TVÂ >Â Gambar >Â Mod paparan.

#### Automatik

Mengezum masuk gambar secara automatik untuk

dimuatkan pada skrin dengan nisbah aspek asal. Tiada kandungan hilang boleh dilihat.

Zum super

Alih keluar bar hitam pada sisi siaran 4:3. Tidak disyorkan untuk HD atau PC.

4:3

Paparkan format 4:3 klasik.

Pengembangan filem 14:9

Skalakan format 4:3 kepada 14:9. Tidak disyorkan untuk HD atau PC.

Pengembangan filem 16:9

Skalakan format 4:3 kepada 16:9. Tidak disyorkan untuk HD atau PC.

Skrin lebar

Membentangkan gambar kepada format 16:9.

Penuh

Membesarkan gambar secara automatik untuk memenuhkan skrin. Herotan gambar adalah minimum, sari kata kekal kelihatan. Tidak sesuai untuk input PC. Sesetengah kandungan gambar yang melampau masih boleh menunjukkan bar hitam. Nisbah aspek kandungan gambar mungkin berubah.

Asli

Berikan butiran maksimum untuk PC.

### Tetapan Gambar Lain

MENU > Pilihan TV > Gambar dan tekan OK.

Lampu Latar

Laraskan keamatan lampu latar video.

Tahap hitam

Laraskan tahap hitam gambar.

Nota:Â Penetapan kecerahan yang jauh dari nilai rujukan (50) akan menyebabkan kontras yang lebih rendah.

Kontras

Laraskan nilai kontras gambar.

Penepuan

Laraskan nilai penepuan warna gambar.

Hue

Laraskan nilai rona gambar.

Kejelasan

Laraskan tahap ketajaman dalam perincian halus

#### <span id="page-34-1"></span>gambar.

#### Gama

Tetapkan tetapan bukan linear bagi luminans dan kontras gambar. Ini ialah tetapan untuk pengguna pakar.

#### Suhu Warna

Tetapkan gambar kepada suhu warna pratetap atau laraskan tetapan anda sendiri.

#### <span id="page-34-0"></span>Penderia cahaya

Pilih Hidup untuk melaraskan tetapan gambar secara automatik mengikut keadaan pencahayaan bilik.

Kawalan cahaya belakang dinamik

Pilih Hidup untuk menetapkan TV agar melaraskan kontras secara automatik bagi penggunaan kuasa terbaik atau pilihMati untuk mematikan pelarasan.

Video Lanjutan

Tetapkan tetapan lanjutan.

• DNR

Pengurangan Hingar Digital, penapis pengurangan hingar imej untuk mengurangkan hingar imej. • MPEG NR

Ciri Pengurangan Hingar MPEG untuk meningkatkan kualiti gambar dengan mengurangkan hingar tanpa menjejaskan resolusi gambar.

• Kawalan Luma Mudah Suai

Peningkatan kontras video dinamik untuk melaraskan paras Luma bagi isyarat gambar secara automatik. Jika tetapan Mod PC dihidupkan, ciri ini akan dimatikan.

• Kawalan Kontras Setempat

Tingkatkan paras kontras pada bahagian setempat untuk imej.

• Mod Permainan

Tukar TV kepada mod Permainan untuk masa respons yang pantas.

• Mod PC

Tukar TV kepada mod PC untuk rupa gambar asal. • Mod Permainan Automatik HDMI

Membolehkan TV bertukar kepada mod Permainan secara automatik apabila kandungan permainan dimaklumkan oleh sumber.

• Gaya gerakan (Hanya tersedia untuk model 70" dan 75")

Gaya gerakan menyediakan mod tetapan gerakan dioptimumkan bagi kandungan video yang berlainan. Pilih salah satu gaya gerakan (Mati, Filem,

Standard, Â Lancar) untuk mendapatkan pengalaman tontonan video gerakan yang berlainan.

#### Penala Warna

Tala halus tetapan warna anda sendiri.

Pembetulan Imbangan Putih 11 Titik

Sesuaikan imbangan titik putih berdasarkan suhu warna yang dipilih bagi gambar.

Tetapkan Semula kepada Lalai

Tetapkan semula tetapan gambar semasa kepada lalai.

### $\overline{122}$ Tetapan Bunyi

### Mod Bunyi

MENUÂ >Â Pilihan TV > Bunyi > Mod Bunyi > dan tekan OK.

Untuk pelarasan bunyi yang mudah, anda boleh memilih tetapan pratetap dengan mod bunyi.

- Permainan Sesuai untuk bermain permainan
- Filem Sesuai untuk menonton filem
- Muzik Sesuai untuk mendengar muzik
- $\cdot$  Dialog $\hat{A}$  - $\hat{A}$  Sesuai untuk pertuturan
- Mod AI Pilih mod AI untuk penukaran cerdas mod bunyi berdasarkan kandungan audio.

• Pengguna - Keutamaan bunyi yang anda tetapkan semasa permulaan awal

### Tetapan Bunyi Lain

MENU > Pilihan TV > Bunyi dan tekan OK.

Pembesar suara

Tetapkan TV untuk memainkan bunyi pada TV atau pada sistem audio yang bersambung.

Anda boleh memilih tempat anda mahu mendengar bunyi TV dan cara anda mahu mengawalnya.  $\hat{a}\in\mathsf{C}$  Jika anda memilih $\hat{A}$  Pembesar suara TV mati, anda mematikan pembesar suara TV secara kekal.  $\hat{a}\in\zeta$  Jika anda memilih $\hat{A}$  Pembesar suara TV, pembesar suara TV akan sentiasa hidup.

Dengan peranti audio yang disambungkan dengan HDMI CEC, pilih sistem bunyi HDMI. TV akan mematikan pembesar suara TV apabila peranti memainkan bunyi.

\* Nota: Pembesar Suara TV akan diredam apabila Fon Kepala dipasang.

#### Audio USB

Hidupkan atau Matikan output audio melalui peranti audio USB jika terdapat persisian audio USB yang disambungkan kepada port USB TV. Audio USB hanya tersedia apabila peranti TAH6206 dikesan.

Output Digital

<span id="page-35-2"></span>Tetapan output digital tersedia untuk isyarat bunyi optik dan HDMI ARC.

Tetapkan isyarat audio keluar TV untuk menyesuaikan keupayaan bunyi Sistem Teater Rumah yang bersambung.

#### Lengah Output Digital

Untuk sesetengah Sistem Teater Rumah anda mungkin perlu melaraskan lengah penyegerakan audio untuk menyegerakkan audio ke video. Â Pilih 0 jika lengah bunyi ditetapkan pada Sistem Teater Rumah anda.

#### Mod malam DTS

Pilih Mod malam DTS untuk pengalaman mendengar yang lebih perlahan dan selesa semasa menonton kandungan dengan DTS Master Audio.

Pemprosesan audio Dolby

Tetapkan tetapan lanjutan.

• Perata Kelantangan: pilih Hidup untuk melaraskan kelantangan secara automatik.

• Peningkat Dialog: pilih untuk mendapatkan kualiti bunyi yang dipertingkat untuk program pertuturan.

• Penggambar Keliling: pilih Hidup untuk mencipta pengalaman bunyi keliling maya.

• Dolby Atmos: pilih Hidup atau untuk mendayakan Dolby Atmos, yang boleh menambahkan ketinggian dimensi pada bunyi. Dengan ketinggian dimensi, bunyi diletakkan dan dialihkan dalam ruang tiga dimensi.

<span id="page-35-1"></span>Tetapkan Semula kepada Lalai

Tetapkan semula tetapan bunyi semasa kepada lalai.

### <span id="page-35-0"></span> $\overline{123}$ Tetapan Kuasa

MENU > Pilihan TV > Kuasa.

Tetapkan Pemasa tidur

Kuasa > Pemasa tidur.

TV beralih kepada mod tunggu sedia secara automatik selepas masa yang dipratetapkan. Anda boleh menghentikan pemasa apabila pemberitahuan timbul pada dua minit terakhir.

Tetapkan matikan skrin untuk menjimatkan penggunaan tenaga

Kuasa > Gambar dimatikan.

Pilih Gambar dimatikan dan skrin TV akan dimatikan. Untuk menghidupkan kembali skrin TV, tekan sebarang kekunci pada alat kawalan jauh.

#### Tetapkan pemasa mati TV

Kuasa >Â Pemasa mati.

Pilih Pemasa mati, TV akan dimatikan secara automatik pada masa yang dipratetapkan untuk menjimatkan tenaga. Pemasa tidak akan berhenti melainkan tetapan ditukar kepada Mati.

Auto mati kuasa tiada isyarat

Kuasa > Auto mati kuasa tiada isyarat.

Tekan Kekunci navigasi ke bawah atau ke atas untuk menetapkan nilai. Â Pilih Mati untuk menyahaktifkan ciri auto mati.

\*Â Jika anda menggunakan TV sebagai monitor atau menggunakan penerima digital untuk menonton TV (Kotak Set Atas - STB) dan anda tidak menggunakan alat kawalan jauh TV, anda perlu menyahaktifkan ciri automati ini untuk menetapkan nilai kepada Mati.

Tetapkan pemasa autotidur

Kuasa > Autotidur.

TV akan beralih kepada mod tunggu sedia secara automatik selepas masa yang dipratetapkan jika TV tidak menerima sebarang perintah daripada alat kawalan jauh.

### $\frac{1}{12.4}$ Pilihan Lanjutan

#### Audio

Tetapkan bahasa keutamaan audio

MENUÂ >Â Pilihan TVÂ >Â Pilihan Lanjutan >Â Bahasa Audio/Audio Utama/Audio Kedua atau Saluran Audio.

Saluran TV boleh menyiarkan audio dengan beberapa bahasa yang dituturkan untuk program. Anda boleh menetapkan bahasa audio utama dan kedua yang dikehendaki. Jika audio dalam salah satu bahasa ini tersedia, TV akan beralih kepada audio ini.

#### Redam Tiba-tiba

MENU > Pilihan TV > Pilihan Lanjutan > Redam Tibatiba.

Hidupkan atau matikan redam tiba-tiba.

### <span id="page-36-0"></span>Saluran Interaksi

 $MENU\hat{A} > \hat{A}$  Pilihan TV $\hat{A} > \hat{A}$  Pilihan Lanjutan $\hat{A} >$ Saluran Interaksi.

Hidupkan atau matikan saluran interaksi. Â Saluran interaksi menyediakan perkhidmatan interaktif daripada penyiar melalui penghantaran siaran atau sambungan IP.

### Perlindungan PIN MHEG

 $MENU\hat{A} > \hat{A}$  Pilihan TV $\hat{A} > \hat{A}$  Pilihan Lanjutan $\hat{A} >$ Perlindungan PIN MHEG.

Tetapkan untuk menghidupkan atau mematikan ciri perlindungan PIN MHEG. Jika dihidupkan, dialog PIN akan meminta anda memasukkan kod PIN sebelum memulakan perkhidmatan.

#### Tetapan HBBTV

MENU > Pilihan TV > Pilihan Lanjutan > Tetapan HBBTV.

Hidupkan HbbTV

Tetapan HBBTV > Hidup.

Tetapkan Penjejakan Sejarah HbbTV

Tetapan HBBTV > Jangan Jejak.

Tetapkan pilihan mengikut keutamaan anda.

Tetapkan Kuki HbbTV

Tetapan HBBTV > Tetapan Kuki.

Tetapkan pilihan mengikut keutamaan anda.

#### Tetapkan pilihan lain

Tetapan HBBTV > Storan Berterusan, Sekat Tapak Penjejakan atau ID Peranti.

Pilih salah satu pilihan dan hidupkan atau matikan pilihan tersebut.

Tetapkan Semula ID Peranti HbbTV

Tetapan HBBTV > Tetapkan Semula ID Peranti.

Anda boleh menetapkan semula pengecam peranti unik TV anda. Pengecam baharu akan dicipta. Ini akan menggantikan ID Peranti anda dengan pengecam baharu.

### Sari Kata

MENU > Pilihan TV > Pilihan Lanjutan > Sari kata.

Saluran digital boleh menawarkan beberapa bahasa sari kata untuk program. Anda boleh menetapkan bahasa sari kata utama dan kedua yang dikehendaki. Jika sari kata dalam salah satu bahasa ini tersedia, TV menunjukkan sari kata yang anda pilih.

Tekan kekunci SUBTITLEÂ pada alat kawalan jauh untuk memaparkan halaman sari kata.

#### Teleteks

MENU > Pilihan TV > Pilihan Lanjutan > Teleteks.

Sesetengah penyiar TV digital mempunyai beberapa bahasa Teks tersedia. Untuk membuka Teks/Teleteks tekan TEXTÂ semasa anda menonton saluran TV. Tekan TEXT buat kali kedua akan membuka mod dwiskrin. Tekan TEXT sekali lagi pada mod dwiskrin untuk meninggalkan skrin Teleteks.

Bahasa dan penyahkodan teks

Untuk menetapkan bahasa Teks anda. . .

**1 -** Pilih MENU > Pilihan TV > Pilihan Lanjutan > Teleteks dan tekan OK.

**2 -** Pilih Bahasa Teleteks Digital untuk menetapkan tetapan bahasa Teks.

**3 -** Pilih Menyahkod Bahasa Halaman untuk menetapkan penyahkodan bahasa.

**4 -** Pada tetapan bahasa dikehendaki anda, tekan OK untuk penetapan.

5 - Tekan Kembali berulang kali jika perlu, untuk menutup menu.

Tahap Persembahan TTX

Jika tersedia, Tahap 2.5 menawarkan lebih banyak warna dan grafik yang lebih baik.

Untuk bertukar antara Tahap 2.5 dengan Tahap 1.5. . .

**1 -** Pilih MENU > Pilihan TV > Pilihan Lanjutan > Teleteks > Tahap Persembahan TTX dan tekan OK. **2 -** Pilih tahap daripada Tahap Persembahan TTX dan tekan OK untuk penetapan.

3 - Tekan Kembali berulang kali jika perlu, untuk menutup menu.

### Maklumat sistem

MENU > Pilihan TV > Pilihan Lanjutan > Maklumat sistem.

Untuk menyemak maklumat sistem, termasuk Tahap isyarat, Frekuensi, ID Perkhidmatan dan sebagainya.

### <span id="page-37-0"></span> $12.5$ Tetapan lain

### Keutamaan Peranti

Utama > Tetapan > Keutamaan Peranti.

Kemas kini sistem

Kemas kini perisian TV daripada kemas kini tempatan atau daripada Internet.

#### Perihal

Untuk menunjukkan maklumat tentang TV ini atau melaksanakan operasi Set semula kilang untuk TV.

Tarikh & Masa Laraskan tetapan tarikh dan masa.

#### Pemasa

Tetapkan pemasa untuk menghidupkan atau mematikan TV.

Bahasa Tetapkan atau tukar bahasa menu.

Papan Kekunci Tetapkan jenis papan kekunci pada skrin.

#### Input

Namakan semula nama Input dan laraskan tetapan bagi Kawalan Elektronik Pengguna (CEC).

#### Kuasa

Tetapkan pemasa untuk menjimatkan tenaga.

#### Gambar

Laraskan tetapan gambar.

#### Bunyi

Laraskan tetapan bunyi.

#### Ambilight

Laraskan tetapan Ambilight.

\* Tetapan Ambilight hanya untuk model yang menyokong fungsi Ambilight.

#### Storan

Semak storan peranti.

#### Skrin utama

Sesuaikan skrin utama. Anda boleh mendayakan atau menyahdayakan pratonton video dan audio. Atur semula aplikasi dan permainan. Baca lesen Sumber terbuka.

#### Mod runcit

Hidupkan atau Matikan mod runcit. Â Jika anda menetapkan mod runcit kepada hidup. Anda boleh menetapkan jenis mesej runcit dan demo.

#### Google Assistant

Laraskan tetapan untuk Google Assistant. Â Anda juga boleh melihat lesen Sumber terbuka.

#### Chromecast terbina dalam

Laraskan tetapan bagi Chromecast terbina dalam. Anda boleh melihat lesen Sumber terbuka dan nombor versi.

#### Penyelamat skrin

Laraskan tetapan penyelamat skrin untuk keutamaan anda.

#### Lokasi

Tetapkan status lokasi.

#### Penggunaan & Diagnostik

Tetapkan kepada hidup untuk menghantar maklumat diagnostik secara automatik kepada Google, seperti laporan ranap dan data penggunaan daripada peranti anda, aplikasi dan Chromecast terbina dalam.

#### <span id="page-38-3"></span>Kebolehcapaian

Aktifkan fungsi khusus bagi orang yang cacat pendengaran atau penglihatan.

#### But Semula

But semula TV anda untuk mendapatkan prestasi yang lebih baik apabila diperlukan.

### Alat Kawalan Jauh dan Aksesori

Utama > Tetapan > Alat Kawalan Jauh dan Aksesori.

Anda boleh memilih sambungan Bluetooth yang disimpan daripada senarai.

Jika anda tidak dapat mencari aksesori anda, pilih Tambahkan aksesori untuk mencari sambungan Bluetooth.

### <span id="page-38-0"></span> $126$ But Semula

Utama > Tetapan > Keutamaan Peranti > But Semula.

#### Nota:Â

• Tanggalkan sambungan cakera keras USB luaran sebelum membut semula.

• Tunggu beberapa saat, TV akan mula semula secara automatik.

Ini akan mengalih keluar data dan maklumat yang tidak diperlukan dalam memori.

Jika prestasi TV anda lemah semasa menggunakan Aplikasi, seperti video dan audio tidak disegerakkan atau Aplikasi berjalan perlahan, but semula TV anda untuk prestasi yang lebih baik.

### <span id="page-38-1"></span>12.7 Set Semula Kilang

Tetapkan semula nilai tetapan kepada tetapan TV asal

Utama > Tetapan > Keutamaan Peranti > Perihal > Set semula kilang.

<span id="page-38-2"></span>Ini akan memadamkan semua data daripada storan dalaman peranti anda, termasuk: akaun Google anda, data aplikasi sistem, aplikasi muat turun dan tetapan. Â Semua tetapan akan set semula dan saluran yang dipasang akan dipadamkan.

#### $\overline{12.8}$

## Tetapan Jam dan Bahasa

### Bahasa Menu

Tukar bahasa menu TV

Utama > Tetapan > Keutamaan Peranti > Bahasa.

- **1** Tekan Utama untuk pergi ke skrin Utama.
- **2** Pilih Keutamaan Peranti > Bahasa.
- 3 Pilih bahasa anda dan tekan OK.

4 - Tekan Kembali atau EXIT berulang kali untuk menutup menu.

#### Bahasa Audio

Tetapkan bahasa keutamaan audio

MENUÂ >Â Pilihan TVÂ >Â Pilihan Lanjutan $\hat{A} > \hat{A}$  Bahasa Audio/Audio Utama/Audio Kedua atau Saluran Audio.

Saluran TV boleh menyiarkan audio dengan beberapa bahasa yang dituturkan untuk program. Anda boleh menetapkan bahasa audio utama dan kedua yang dikehendaki. Jika audio dalam salah satu bahasa ini tersedia, TV akan beralih kepada audio ini.

### Bahasa Sari Kata

Siaran digital boleh mempunyai sari kata untuk programnya.

Tetapkan bahasa keutamaan sari kata

MENU > Pilihan TV > Pilihan Lanjutan > Sari kata.

Saluran digital boleh menawarkan beberapa bahasa sari kata untuk program. Anda boleh menetapkan bahasa sari kata utama dan kedua yang dikehendaki. Jika sari kata dalam salah satu bahasa ini tersedia, TV menunjukkan sari kata yang anda pilih.

Tekan kekunci SUBTITLE pada alat kawalan jauh untuk memaparkan halaman sari kata.

Tetapkan tetapan bahasa sari kata

- Sari Kata Digital
- Runut Sari Kata
- Bahasa Sari Kata Digital
- Bahasa Sari Kata Digital Ke-2
- Jenis Sari Kata

Tetapkan bahasa keutamaan teleteks

MENU > Pilihan TV > Pilihan Lanjutan > Teleteks.

Sesetengah penyiar TV digital mempunyai beberapa bahasa Teks tersedia.

#### <span id="page-39-1"></span>Jam

Utama > Tetapan > Keutamaan Peranti > Tarikh & Masa.

Betulkan jam secara automatik

<span id="page-39-0"></span>Tarikh & masa automatik > Gunakan masa yang disediakan rangkaian.

 $\cdot$  Tetapan standard untuk jam TV adalah $\hat{A}$  automatik. Maklumat masa datang daripada maklumat Waktu Sejagat Berkoordinat - UTC yang disiarkan.

Betulkan jam secara manual

Tarikh & masa automatik > Mati.

Pilih Tetapkan tarikh dan Tetapkan masa untuk melaraskan nilai.

#### Nota:Â

Jika tiada satu pun tetapan automatik memaparkan masa dengan betul, anda boleh menetapkan masa secara manual.

Tetapkan zon masa atau tetapkan ofset masa untuk wilayah anda

Tarikh & masa > Tetapkan zon masa.

Pilih zon masa pilihan anda.

Tetapkan format masa kepada 24 jam

Tarikh & masa > Gunakan format 24 jam.

Dayakan untuk menunjukkan masa sistem dalam format 24 jam, jika tidak masa akan ditunjukkan dalam format 12 jam.

#### Pemasa

Tetapkan pemasa TV hidup atau mati

Utama > Tetapan > Keutamaan Peranti > Pemasa.

#### Autohidup

Untuk mengaktifkan fungsi autohidup, tetapkan Pemasa hidupkan kuasa kepada Hidup atau Sekali, kemudian tetapkan masa sebenar yang diperlukan untuk menghidupkan TV pada Masa autohidup. Apabila Pemasa hidupkan kuasa ditetapkan kepada Mati, masa yang ditetapkan pada Masa autohidup tidak akan berfungsi.

#### Automati

Untuk mengaktifkan fungsi automati, tetapkan Pemasa matikan kuasa kepada Hidup atau Sekali, kemudian tetapkan masa sebenar yang diperlukan untuk mematikan TV pada Masa automati. Apabila Pemasa matikan kuasa ditetapkan kepada Mati, masa yang ditetapkan pada Masa automati tidak akan berfungsi.

#### $\overline{12.9}$

# Tetapan Kebolehaksesan

TV disediakan untuk penggunaan individu yang pekak, sukar mendengar, buta atau rabun.

Kebolehaksesan untuk individu buta atau rabun

Utama > Tetapan > Keutamaan Peranti > Kebolehaksesan > Jenis Audio.

Saluran TV Digital boleh menyiarkan ulasan audio khas yang memerihalkan perkara yang terjadi pada skrin. Anda boleh menetapkan jenis audio dengan tetapan berikut.

- Normal
- Perihal Audio
- Sari Kata Dituturkan
- Cacat Pendengaran
- Perihal Audio dan Sari Kata Dituturkan

#### Cacat Penglihatan

Apabila Perihal Audio dihidupkan, lebih banyak pilihan untuk orang yang Cacat Penglihatan akan tersedia. Tetapkan pembesar suara, kelantangan fon kepala bagi audio normal dengan ulasan audio atau tetapkan kesan audio tambahan dalam audio ulasan. Anda boleh melaraskan kesan dengan tetapan berikut.

- Pembesar Suara
- Fon Kepala
- Kelantangan
- Sorot dan Pudar
- Audio untuk Orang Cacat Penglihatan
- Kawalan Pemudar

#### Peningkatan Dialog AC4

Hidupkan/matikan atau tetapkan tahap peningkatan dialog untuk meningkatkan kebolehfahaman dialog dan ulasan apabila strim audio ialah jenis AC4.

# <span id="page-40-6"></span><span id="page-40-0"></span>13 Ambilight

#### <span id="page-40-1"></span> $13.1$

# Gaya Ambilight

Anda boleh menetapkan Ambilight untuk mengikut dinamik video program TV. Sebagai alternatif, anda boleh menetapkan Ambilight agar menunjukkan gaya warna pratetap atau anda boleh mematikan Ambilight.

#### <span id="page-40-3"></span>Ikut Video

Jika anda memilih Ikut Video, anda boleh memilih salah satu gaya yang mengikut dinamik gambar pada skrin TV anda.

Untuk menetapkan Gaya Ambilightâ€ $R$ 

- **1** Tekan kekunci Ambilight.
- **2** Dayakan Ambilight.
- **3** Anda boleh memilih daripada gaya Ikut Video dan Cahaya bilik istirahat.
- 4 Pilih gaya yang anda mahu dan tekan OK.

Gaya Ikut Video yang tersedia ialahâ€⊠

- Standard Sesuai untuk menonton TV setiap hari • Semula Jadi -Â Mengikut gambar atau bunyi sebetul yang mungkin
- Sukan Sesuai untuk program sukan
- $\cdot$  Terang $\hat{A}$  Sesuai untuk keadaan pada waktu siang
- <span id="page-40-4"></span>• Permainan - Sesuai untuk bermain permainan

Gaya Cahaya bilik istirahat yang tersedia ialahâ€<sub>⊠</sub>

- Hot Lava Kepelbagaian warna merah
- Air Dalam Kepelbagaian warna biru
- Semula Jadi Segar Kepelbagaian warna hijau
- Putih Hangat Warna statik
- Putih sejuk Warna statik

• Warna tersuai - Warna statik pilihan anda. Untuk menetapkan warna bagi cahaya statik Ambilight, pergi ke Utama > Tetapan > Keutamaan Peranti > Ambilight > Warna tersuai dan pilih warna yang anda suka.

### <span id="page-40-5"></span><span id="page-40-2"></span> $13.2$ Warna tersuai

#### Warna tersuai

Utama > Tetapan > Keutamaan Peranti > Ambilight > Warna tersuai.

Untuk menetapkan warna bagi cahaya statik Ambilight pilihan anda. Anda boleh memilih warna yang anda suka daripada palet warna.

Untuk menetapkan warna bagi cahaya statik Ambilightâ€ $\not$ 

- **1** Tekan kekunci Ambilight.
- **2** Dayakan Ambilight.
- **3** Tetapkan gaya Ambilight kepada Warna tersuai.

4 - Pergi ke Utama > Tetapan > Keutamaan Peranti > Ambilight > Warna tersuai untuk memilih warna.

5 - Pilih warna anda mahu dan tekan OK.

### 13.3 Kecerahan dan Penepuan

Laraskan kecerahan Ambilight

Utama > Tetapan > Keutamaan Peranti > Ambilight > Kecerahan.

Apabila Ambilight didayakan, tekan anak panah ke kanan atau ke kiri untuk menetapkan tahap kecerahan Ambilight.

Laraskan penepuan Ambilight

Utama > Tetapan > Keutamaan Peranti > Ambilight > Penepuan.

Apabila Ambilight didayakan, tekan anak panah ke kanan atau ke kiri untuk menetapkan tahap penepuan Ambilight.

### 13.4 Warna Dinding Di Belakang TV

Tetapkan warna dinding di belakang TV

Utama > Tetapan > Keutamaan Peranti > Ambilight > Warna dinding di belakang TV.

Anda boleh memilih warna dinding anda untuk mengimbangi warna Ambilight supaya warna Ambilight yang diterima adalah betul sekali lagi.

### 13.5 TV Dimatikan

Tetapkan warna dinding di belakang TV

Utama >Tetapan > Keutamaan Peranti > Ambilight > TV Dimatikan.

Pilih Resap lenyap atau Serta-merta untuk membiarkan Ambilight meresap lenyap dengan perlahan-lahan atau dimatikan serta-merta apabila TV dimatikan.

# <span id="page-41-3"></span>Video, Foto, Muzik & Teks

#### <span id="page-41-1"></span> $\frac{1}{4.1}$

<span id="page-41-4"></span><span id="page-41-0"></span> $\overline{14}$ 

# Daripada Sambungan USB

Anda boleh melihat foto atau memainkan muzik dan video anda daripada pemacu kilat USB yang disambungkan.

Dengan TV dihidupkan, pasangkan pemacu kilat USB kepada salah satu sambungan USB.

**1 -** Tekan Utama, pilih MMP daripada Senarai aplikasi dan tekan OK.

**2 -** Gunakan Kekunci navigasi untuk memilih jenis fail.

**3 -** Ikut arahan pada skrin untuk memainkan fail.

### <span id="page-41-2"></span> $\frac{1}{42}$ Mainkan Video anda

Mainkan video

**1 -** Tekan Utama, pilih MMP daripada Senarai aplikasi dan tekan OK.

**2 -** Gunakan Kekunci navigasi untuk memilih Video.

**3 -** Pilih salah satu video dan tekan OK kepada main  $\hat{\Delta}$ 

Semasa main balik video...

• Tekan MENU untuk menunjukkan pilihan. Main, Jeda

Tekan OK untuk memainkan atau menjeda video.

Ulang

Mainkan video berulang kali atau sekali.

Tunjukkan Maklumat

Paparkan maklumat fail video.

Mod Paparan

Laraskan mod paparan.

Gambar

Laraskan tetapan gambar.

Bunyi

Laraskan tetapan bunyi.

Runut Bunyi

Paparkan runut bunyi.

Memori Terakhir

Apabila ditetapkan kepada Hidup, anda boleh

memainkan video yang terakhir anda tinggalkan. Tetapkan kepada Mati untuk mematikan fungsi.

### $\frac{1}{14}$ Lihat Foto anda

### Lihat Foto

Lihat foto

**1 -** Tekan Utama, pilih MMP daripada Senarai aplikasi dan tekan OK.

**2 -** Gunakan Kekunci navigasi untuk memilih Foto.

**3 -** Pilih salah satu foto dan tekan OK.

Apabila menyemak imbas foto kecil, tekan MENU untuk...

Isih

Isih fail foto mengikut keutamaan anda.

Jenis media

Isih fail mengikut jenis media.

Saiz lakaran kecil

Menukar saiz paparan lakaran kecil.

Salin

Salin dan letakkan fail pada folder yang anda mahukan.

Tampal

Letakkan fail yang disalin pada folder yang anda mahukan.

Padam

Padamkan fail yang dipilih.

Penghurai rekursif

Pilih daripada Penghurai rekursif atau Penghurai biasa.

Bingkai Foto

Pilih untuk memulakan mod Bingkai Foto.

### Pilihan Foto

Apabila melihat fail foto, tekan MENUÂ untuk...

Jeda

Tekan OKÂ untuk menjeda foto.

Ulang

Lihat gambar berulang kali atau sekali sahaja.

Rombak dihidupkan, Rombak dimatikan Lihat gambar dalam tertib berjujukan atau secara

#### rawak.

#### Tempoh

Tetapkan kelajuan tayangan slaid.

#### Kesan

Tetapkan peralihan daripada satu gambar kepada gambar seterusnya.

Tunjukkan maklumat

Paparkan maklumat fail gambar.

Imej Bingkai Foto

Tetapkan gambar sebagai imej Bingkai Foto.

Gambar

Laraskan tetapan gambar.

### <span id="page-42-0"></span> $\overline{14.4}$ Mainkan Muzik anda

Mainkan muzik

**1 -** Tekan Utama, pilih MMP daripada Senarai aplikasi dan tekan OK.

**2 -** Gunakan Kekunci navigasi untuk memilih Audio.

**3 -** Pilih salah satu audio, dan tekan OK untuk memainkan audio.

Semasa main balik audio...

• Tekan MENU untuk menunjukkan pilihan.

Main, Jeda

Tekan OKÂ untuk memainkan atau menjeda muzik.

#### Ulang

Mainkan muzik berulang kali atau sekali.

Rombak Dihidupkan, Rombak Dimatikan

Mainkan audio dalam tertib berjujukan atau secara rawak.

Tunjukkan Maklumat

Paparkan maklumat fail muzik.

Pilihan Lirik

Pilih pilihan tersebut apabila lirik tersedia.

Gambar Dimatikan

Tutup skrin apabila memainkan muzik untuk penjimatan tenaga.

Bunyi

<span id="page-42-1"></span>Laraskan tetapan bunyi.

### $\frac{1}{4.5}$ Lihat Teks anda

Lihat teks

**1 -** Tekan Utama, pilih MMP daripada Senarai aplikasi dan tekan OK. 2 - Gunakan Kekunci navigasi untuk memilih Teks. 3 - Pilih salah satu fail teks dan tekan OKÂ untuk pratonton  $\hat{A}$ Semasa pratonton... • Setiap fail mengambil masa 3 saat untuk pratonton. Tekan OK untuk menjeda pratonton untuk membaca. • Tekan MENU untuk menunjukkan pilihan. Main, Jeda Tekan OKÂ untuk memainkan atau menjeda pratonton fail teks.

Ulang

Pratonton fail teks berulang kali atau sekali.

Rombak Dihidupkan, Rombak Dimatikan

Pratonton fail teks dalam tertib berjujukan atau secara rawak.

Fon

Laraskan Saiz, Gaya dan Warna teks.

Tunjukkan Maklumat

Paparkan maklumat fail teks.

# <span id="page-43-3"></span><span id="page-43-0"></span>15 Panduan TV

<span id="page-43-1"></span>15.1

# Data Panduan TV

Dengan Panduan TV, anda boleh melihat senarai program TV semasa dan berjadual bagi saluran anda. Tidak semua saluran menawarkan maklumat Panduan TV.

Panduan TV menerima maklumat (data) daripada penyiar. TV boleh mengumpulkan maklumat Panduan TV untuk saluran yang dipasang pada TV. TV tidak boleh mengumpulkan maklumat Panduan TV untuk saluran yang dilihat dari penerima digital atau dekoder.

### <span id="page-43-2"></span>15.2

# Menggunakan Panduan TV

Untuk membuka Panduan TV, tekan kekunci TV GUIDE pada alat kawalan jauh. Panduan TV menunjukkan saluran bagi penala yang dipilih. Tekan TV GUIDEÂ sekali lagi untuk tutup

Secara alternatif, semasa menonton TV, tekan MENU > Kekunci navigasi ke atas > Saluran > Panduan Program untuk membuka Panduan TV.

Panduan TV menerima maklumat (data) daripada penyiar. Di sesetengah rantau dan untuk sesetengah saluran, maklumat Panduan TV mungkin tidak tersedia.

# <span id="page-44-0"></span> $\overline{16}$ Telefon pintar dan Tablet

### <span id="page-44-1"></span>16.1 Google Cast

### Apa Yang Anda Perlukan

Jika aplikasi pada peranti mudah alih anda mempunyai Google Cast, anda boleh menayangkan aplikasi anda pada TV ini. Cari ikon Google Cast pada aplikasi mudah alih. Anda boleh menggunakan peranti mudah alih anda untuk mengawal item pada TV. Google Cast berfungsi pada Android dan iOS.

Peranti mudah alih anda perlu disambungkan ke rangkaian rumah Wi-Fi yang sama dengan TV anda.

Aplikasi dengan Google Cast

Aplikasi Google Cast baharu tersedia setiap hari. Â Anda boleh mencubanya dengan YouTube, Chrome, Netflix, Photowall â€ $N$  atau Big Web Quiz untuk Chromecast. Â Lihat juga [google.com/cast](http://www.google.com/cast)

Beberapa produk dan ciri Google Play tidak tersedia di semua negara.

Cari maklumat lanjut di [www.support.google.com/androidtv](http://www.support.google.com/androidtv)

### Tayangkan ke TV anda

Unutk menayangkan aplikasi ke skrin TVâ€<sub>N</sub>

**1 -** Pada telefon pintar atau tablet anda, buka

aplikasi yang menyokong Google Cast.

**2 -** Tab ikon Google Cast.

**3 -** Pilih TV yang anda mahu terima tayangan.

**4 -** Tekan main pada telefon pintar atau tablet anda. Item yang anda pilih sepatutnya mula dimainkan pada TV.

# <span id="page-45-0"></span> $\overline{17}$ Netflix

Jika anda mempunyai langganan keahlian Netflix, anda boleh menikmati Netflix pada TV ini. TV anda perlu disambungkan ke Internet. Netflix mungkin hanya tersedia dengan kemas kini perisian di masa hadapan bagi wilayah anda.

Untuk membuka Netflix, tekan NETFLIX pada alat kawalan jauh untuk membuka Aplikasi Netflix. Anda boleh membuka Netflix serta-merta daripada TV yang sedang tunggu sedia.

www.netflix.com

# <span id="page-46-4"></span><span id="page-46-0"></span> $\overline{18}$ Perisian

### <span id="page-46-1"></span> $\overline{18.1}$ Kemas Kini Perisian

Kemas Kini Setempat

Anda memerlukan komputer dengan sambungan Internet berkelajuan tinggi dan pemacu kilat USB untuk memuat naik perisian pada TV. Gunakan pemacu kilat USB dengan sekurang-kurangnya 2GB ruang kosong. Pastikan perlindungan tulis dimatikan.

**1 -** Tekan Utama > Tetapan > Keutamaan Peranti > Kemas kini sistem > Kemas Kini Tempatan dan tekan OK.

**2 -** Ikut arahan pada skrin.

Kemas kini daripada Internet

Jika TV disambung ke Internet, anda mungkin akan menerima mesej untuk mengemas kini perisian TV. Anda memerlukan sambungan Internet (jalur lebar) berkelajuan tinggi. Â Jika anda menerima mesej ini, kami mengesyorkan anda agar melaksanakan kemas kini.

1 - Tekan Utama > Tetapan Keutamaan  $Peranti \hat{A} >$  Kemas kini sistem > Internet dan tekan OK.

**2 -** Ikut arahan pada skrin.

### <span id="page-46-2"></span> $\overline{182}$ Versi Perisian

Untuk melihat versi perisian TV semasaâ€M

**1 -** Pilih Utama > Tetapan > Keutamaan Peranti > Perihal > Versi perisian.

**2 -** Versi, nota keluaran dan tarikh ciptaan ditunjukkan. Malah, Nombor ESN Netflix ditunjukkan jika tersedia.

3 - Tekan Kembali jika perlu, untuk menutup menu.

### <span id="page-46-3"></span>18.3 Lesen Sumber Terbuka

Untuk melihat lesen Sumber terbukaâ€⊠

**1 -** Pilih Utama > Tetapan > Saluran atau pilih Utama

> Tetapan > Keutamaan Peranti > Google Assistant.

**2 -** Pilih Lesen sumber terbuka dan tekan OK.

3 - Tekan Kembali jika perlu, untuk menutup menu.

# <span id="page-47-6"></span><span id="page-47-0"></span>19 Spesifikasi

<span id="page-47-1"></span> $\overline{191}$ 

# Persekitaran

### Label Tenaga Eropah

Label Tenaga Eropah memberi anda maklumat tentang kelas kecekapan tenaga produk ini. Semakin hijau kelas kecekapan tenaga produk ini, semakin rendah penggunaan tenaganya.

<span id="page-47-2"></span>Pada label, anda boleh menemukan kelas kecekapan tenaga, penggunaan kuasa purata yang digunakan produk ini dan penggunaan tenaga purata untuk setiap 1000 jam. Anda turut boleh menemukan nilai penggunaan kuasa untuk produk ini di laman web Philips untuk negara anda di [www.philips.com/TVsupport](http://www.philips.com/TVsupport).

### Akhir Penggunaan

Pembuangan produk lama dan bateri anda

Produk anda direka bentuk dan dikilangkan dengan bahan dan komponen berkualiti tinggi yang boleh dikitar semula dan digunakan semula.

<span id="page-47-3"></span>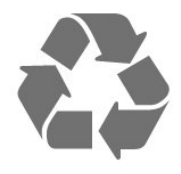

Apabila simbol tong beroda yang dipangkah dilekatkan pada produk, ini bermakna produk dilindungi oleh European Directive 2012/19/EU.

<span id="page-47-4"></span>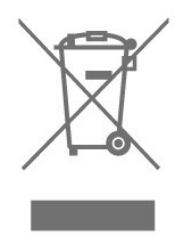

Sila ambil tahu tentang sistem pengumpulan berasingan setempat untuk produk elektrik dan elektronik.

<span id="page-47-5"></span>Sila bertindak menurut peraturan setempat anda dan jangan buang produk lama anda dengan sisa rumah yang biasa. Pembuangan produk lama anda yang betul membantu untuk mencegah akibat negatif yang berpotensi terhadap alam sekitar dan kesihatan manusia.

Produk anda mengandungi bateri yang diliputi oleh European Directive 2006/66/EC, yang tidak boleh dilupuskan bersama dengan sisa rumah yang biasa.

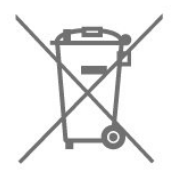

Sila ambil tahu tentang peraturan setempat mengenai pengumpulan berasingan bateri kerana pembuangan yang betul membantu untuk mencegah akibat negatif yang berpotensi terhadap alam sekitar dan kesihatan manusia.

# $\overline{192}$

### Kuasa

Spesifikasi produk tertakluk pada perubahan tanpa notis. Untuk mendapatkan butiran spesifikasi lanjut tentang produk ini, lihat [www.philips.com/TVsupport](http://www.philips.com/TVsupport)

#### Kuasa

- Kuasa sesalur : AC 220-240V +/-10%
- $\cdot$  Suhu sekitar : 5 $\hat{A}^{\circ}$ C hingga 35 $\hat{A}^{\circ}$ C

• Ciri penjimatan kuasa : Pemasa tidur, Pemasa mati, Gambar dimatikan, Auto mati kuasa tiada isyarat, Autotidur.

### $19.3$ Sistem Pengoperasian

Android OS:

Android 11

### 19.4

### Penerimaan

- Input aerial : 75 ohm sepaksi (IEC75)
- Jalur penala : Hyperband, S-Channel, UHF, VHF
- DVB : DVB-T2, DVB-C (kabel) QAM
- Main balik video analog : SECAM, PAL
- Main balik video digital : MPEG2 SD/HD (ISO/IEC
- 13818-2), MPEG4 SD/HD (ISO/IEC 14496-10), HEVC
- Main balik audio digital (ISO/IEC 13818-3)
- Input aerial satelit : Jenis-F 75 ohm
- Julat frekuensi input : 950 hingga 2150MHz
- Julat paras input : 25 hingga 65 dBm
- DVB-S/S2 QPSK, kadar simbol 2 hingga 45M simbol, SCPC dan MCPC
- LNB : Unicable 1/2, DiSEqC 1.0, LNB 1 hingga 4 disokong, Pemilihan kekutuban 13/18V, Pemilihan jalur 22kHz, Mod pecutan nada, Arus LNB 300mA maks

### 19.5 Jenis Paparan

Saiz skrin pepenjuru

- 108 cm / 43 inci
- 126 cm / 50 inci
- 139 cm / 55 inci

• 164 cm / 65 inci

Resolusi paparan

• 3840 x 2160

### <span id="page-48-3"></span><span id="page-48-0"></span>19.6 Resolusi Input Paparan

Resolusi Video sahaja disokong

Resolusi â€" Kadar segar semula

 $\cdot$  480i - 60 Hz

- 576i 50 Hz
- 1080i 50 Hz, 60 Hz

Resolusi Komputer/Video disokong

Resolusi â€" Kadar segar semula

- $\cdot$  640 x 480 60Hz
- $\cdot$  576p 50Hz $\hat{A}$
- $\cdot$  720p 50 Hz, 60 Hz
- 1920 x 1080p 24 Hz, 25 Hz, 30 Hz, 50 Hz, 60 Hz
- $\cdot$  2560 x 1440 60 Hz
- 3840 x 2160p 24 Hz, 25 Hz, 30 Hz, 50 Hz, 60 Hz

### <span id="page-48-1"></span>19.7 Kesambungan

Sisi TV

- Slot Antara Muka Bersama: CI+/CAM
- $\cdot$  USB 1: USB 2.0
- Fon Kepala: Bicu mini stereo 3.5mm
- HDMI 1 masuk: ARC Ultra HD HDR

Bawah TV

- Audio keluar Digital: Optik
- USB 2: USB 2.0
- Rangkaian LAN: RJ45
- Penala satelit
- Antena (75 ohm)
- HDMI 2 masuk: Ultra HD HDR
- HDMI 3 masuk: Ultra HD HDR
- <span id="page-48-2"></span>• HDMI 4 masuk: Ultra HD - HDR

### 19.8 Bunyi

Kuasa Output (RMS) : 20W Dolby MS12 V2.5

- Dolby Atmos
- $\cdot$  DTS  $\hat{a} \in$  "HD (M6)
- Penyama Keliling + Ketinggian Penggambar
- Peningkatan Bes Dolby
- Peningkatan Dialog Dolby
- Kelantangan Dolby (AVL/Mod Malam)
- Suara AI

### 19.9 Multimedia

Sambungan

- USB 2.0
- LAN Ethernet RJ-45
- Wi-Fi 802.11n Dua Jalur (terbina dalam)
- BT 5.0
- Menyokong sistem fail USB
- FAT 16, FAT 32, NTFS
- Format main balik

• Bekas: PS, TS, M2TS, TTS, AVCHD, MP4, M4V, MKV, ASF, AVI, 3GP, Quicktime

• Kodek Video : AVI, MKV, HEVC, H264/MPEG-4 AVC,

- MPEG-1, MPEG-2, MPEG-4, VP9, HEVC (H.265), AV1
- Kodek Audio : MP3, WAV, AAC, WMA (v2 sehingga
- v9.2), WMA-PRO (v9 dan v10)
- Sari Kata :
- Format : SRT, SMI, SSA, SUB, ASS, TXT

– Pengekodan aksara : UTF-8 (Unikod), UTF-16, Cina Mudah, Eropah Tengah, Cyrillic, Eropah Barat, Greek, Turki, Ibrani, Korea

 $\cdot$  Maksimum Kadar Data Yang Disokong $\hat{A}$  :

– MPEG-4 AVC (H.264) disokong sehingga Profil Tinggi @ L5.1. 30Mbps

– H.265 (HEVC) disokong sehingga Profil Utama / Utama 10 sehingga Tahap 5.1 40Mbps

• Kodek Imej : JPEG, GIF, PNG, BMP, HEIF

# <span id="page-49-4"></span><span id="page-49-0"></span> $\overline{20}$ Bantuan dan Sokongan

# <span id="page-49-1"></span>20.1

# Daftar TV anda

Daftar TV anda dan nikmati pelbagai faedah termasuk sokongan penuh (termasuk muat turun), akses istimewa kepada maklumat mengenai produk baharu, tawaran dan diskaun eksklusif, peluang untuk memenangi hadiah dan juga menyertai tinjauan khas mengenai keluaran baharu.

Pergi ke [www.philips.com/TVsupport](http://www.philips.com/TVsupport)

### <span id="page-49-2"></span>20.2 Menggunakan Bantuan

Utama > Â Tetapan > Bantuan. Â

Anda boleh menggunakan fungsi Bantuan untuk mendiagnosis dan mendapatkan maklumat lanjut tentang TV anda.

• Maklumat TV - Lihat Nama model, Nombor siri dan Versi perisian TV anda.

• Lihat sejarah isyarat lemah - Paparkan senarai nombor saluran yang telah disimpan secara automatik apabila isyarat lemah.

• Kemas kini sistem - Semak kemas kini perisian yang tersedia.

 $\cdot$  Manual pengguna $\hat{A}$  - Baca manual pengguna untuk maklumat TV.

• Tetap semula kilang - Tetapkan semula semua tetapan kepada tetapan kilang.

### <span id="page-49-3"></span>20.3 Penyelesaian Masalah

### Hidupkan dan Alat Kawalan Jauh

TV tidak hidup

• Putuskan sambungan kabel kuasa dari salur keluar kuasa. Tunggu selama seminit, kemudian sambungkannya semula.

• Pastikan kabel kuasa disambung dengan kemas. Bunyi berkerik-kerik pada permulaan atau mematikan

Semasa anda menghidupkan,mematikan TV atau kepada tunggu sedia, anda terdengar bunyi berkerikkerik daripada cesi TV. Bunyi berkerik-kerik berpunca daripada pengembangan dan pengecutan TV yang

biasa semasa TV menjadi sejuk atau panas. Ini tidak menjejaskan prestasi.

TV tidak bertindak balas terhadap alat kawalan jauh

TV memerlukan sedikit masa untuk dimulakan. Pada masa ini, TV tidak bertindak balas terhadap alat kawalan jauh atau kawalan TV. Ini adalah normal. Jika TV terus tidak memberikan respons kepada alat kawalan jauh, anda boleh memeriksa sama ada alat kawalan jauh berfungsi menggunakan kamera telefon mudah alih. Tetapkan telefon kepada mod kamera dan halakan alat kawalan jauh ke lensa kamera. Jika anda menekan kekunci pada alat kawalan jauh dan nampak kerlipan LED infra merah melalui kamera, ini bermaksud alat kawalan jauh tersebut berfungsi dengan betul. TV perlu diperiksa.

Jika anda tidak nampak kerlipan, alat kawalan jauh mungkin rosak atau baterinya lemah.

Kaedah pemeriksaan alat kawalan jauh ini tidak boleh dilakukan dengan alat kawalan jauh yang dipasangkan dengan TV secara wayarles.

TV kembali kepada mod tunggu sedia selepas

menunjukkan skrin permulaan Philips

Apabila TV ditetapkan kepada mod tunggu sedia, skrin permulaan Philips dipaparkan, kemudian TV kembali kepada mod tunggu sedia. Ini adalah normal. Apabila TV diputuskan sambungan atau disambung semula kepada bekalan kuasa, skrin permulaan dipaparkan pada permulaan seterusnya. Untuk menghidupkan TV daripada mod tunggu sedia, tekan kekunci kuasa pada alat kawalan jauh atau pada TV.

Lampu tunggu sedia terus berkelip-kelip

Putuskan sambungan kabel kuasa dari salur keluar kuasa. Tunggu 5 minit sebelum anda menyambung semula kabel kuasa. Jika lampu berkelip-kelip semula, hubungi Layanan Pelanggan TV Philips.

#### Saluran

Tiada saluran digital ditemui semasa pemasangan

Lihat spesifikasi teknikal untuk memastikan TV anda menyokong saluran digital di negara anda. Pastikan semua kabel disambungkan dengan betul dan rangkaian yang betul dipilih.

Saluran yang dipasang sebelumnya tidak muncul

dalam senarai saluran

Pastikan senarai saluran yang betul dipilih.

### <span id="page-50-0"></span>Kod PIN

Kod PIN boleh ditetapkan untuk menguncikan saluran atau memberikan perlindungan daripada operasi yang tidak dibenarkan, contohnya, memasang semula TV dan menetapkan semula kod PIN. Jika anda terlupa kod PIN anda, anda boleh membatalkan kod semasa menggunakan kod 8888 dan memasukkan kod baharu.

### Gambar

Tiada gambar / gambar herot

• Pastikan antena disambungkan ke TV dengan betul.

• Pastikan peranti yang betul dipilih sebagai sumber paparan.

• Pastikan peranti atau sumber luaran disambungkan dengan betul.

Berbunyi tetapi tiada gambar

• Tukar kepada sumber video lain, kemudian tukar kembali kepada sumber semasa, kemudian lakukan pemulihan gaya gambar dalam tetapan Gambar atau lakukan Set semula kilang dalam pilihan Tetapan umum.

Penerimaan antena yang lemah

• Pastikan antena disambungkan ke TV dengan betul.

• Pembesar suara, peranti audio yang tidak dibumikan, lampu neon, bangunan tinggi dan objek lain yang besar boleh mempengaruhi kualiti penerimaan. Jika boleh, cuba tingkatkan kualiti penerimaan dengan menukar arah antena atau menjauhkan peranti daripada TV.

• Jika hanya satu saluran penerimaannya lemah, tala halus saluran ini dengan Pemasangan Manual.

Gambar yang tidak bagus daripada peranti

• Pastikan peranti disambungkan dengan betul. Pastikan tetapan video output peranti berada pada resolusi setinggi mungkin, jika berkenaan.

• Pulihkan gaya gambar atau tukar kepada gaya gambar lain.

Tetapan gambar berubah selepas seketika

Pastikan Mod runcit ditetapkan kepada Mati. Anda boleh menukar dan menyimpan tetapan dalam mod ini.

Sepanduk komersial dipaparkan

Pastikan Mod runcit ditetapkan kepada Mati . Tekan Utama > Tetapan > Keutamaan Peranti > Mod runcit dan tekan OK

Gambar tidak muat skrin

• Tukar kepada format gambar berbeza.

• Tukar mod Paparan kepada Automatik.

Kedudukan gambar tidak betul

• Isyarat gambar daripada beberapa peranti mungkin tidak muat pada skrin dengan betul. Semak output

isyarat peranti yang disambungkan.

- Tukar mod Paparan kepada Automatik.
- Gambar komputer tidak stabil
- Pastikan PC anda menggunakan resolusi dan kadar segar semula yang disokong.

• Pastikan sumber video HDMI bukan kandungan HDR yang disokong.

### Bunyi

Tiada bunyi atau kualiti bunyi tidak bagus

Jika tiada isyarat audio dikesan, TV mematikan output audio secara automatik - ini tidak menunjukkan pincang tugas.

- Pastikan tetapan bunyi ditetapkan dengan betul.
- Pastikan semua kabel disambungkan dengan betul.
- Pastikan kelantangan tidak diredamkan atau ditetapkan kepada sifar.

• Pastikan output audio TV disambungkan ke input audio Sistem Teater Rumah.

Bunyi sepatutnya didengar daripada pembesar suara HTS.

• Sesetengah peranti mungkin memerlukan anda untuk mendayakan output audio HDMI secara manual. Jika audio HDMI telah pun didayakan tetapi anda masih tidak mendengar audio, cuba tukar format audio digital bagi peranti kepada PCM (Modulasi Kod Denyut). Rujuk dokumentasi yang disertakan bersama peranti anda untuk arahan.

### HDMI dan USB

HDMI

• Sila ambil perhatian bahawa sokongan HDCP (Highbandwidth Digital Content Protection) boleh melambatkan masa yang diambil untuk TV memaparkan kandungan daripada peranti HDMI.

• Jika TV tidak mengenal peranti HDMI dan gambar tidak dipaparkan, tukar sumber daripada satu peranti kepada yang lain dan kembali semula.

• Jika gambar dan bunyi peranti yang disambungkan ke HDMI terherot, sambungkan peranti ke port HDMI lain pada TV dan but semula kuasa peranti bunyi anda.

• Jika terdapat gangguan bunyi terputus-putus, sila pastikan bahawa tetapan output daripada peranti HDMI adalah betul.

• Jika anda menggunakan penyesuai HDMI-ke-DVI atau kabel HDMI-ke-DVI, sila pastikan bahawa kabel audio tambahan disambungkan ke AUDIO MASUK (bicu mini sahaja), jika tersedia.

HDMI EasyLink tidak berfungsi

• Pastikan peranti HDMI anda adalah serasi HDMI-CEC. Ciri EasyLink hanya berfungsi dengan peranti yang serasi HDMI-CEC.

<span id="page-51-2"></span>Ikon kelantangan tidak ditunjukkan

• Apabila peranti audio HDMI-CEC disambungkan dan anda menggunakan Alat Kawalan Jauh TV untuk melaraskan aras kelantangan daripada peranti, sifat ini adalah normal.

Foto, video dan muzik daripada peranti USB tidak kelihatan

• Pastikan peranti storan USB ditetapkan kepada mematuhi Kelas Storan Massa, seperti yang diperihalkan dalam dokumentasi peranti storan.

• Pastikan peranti storan USB serasi dengan TV.

• Pastikan format fail audio dan gambar disokong oleh TV.

Main balik fail USB yang terputus-putus

• Prestasi pemindahan peranti storan USB mungkin mengehadkan kadar pemindahan data ke TV yang menyebabkan main balik yang tidak baik.

### Rangkaian

Rangkaian Wi-Fi tidak ditemui atau herot

• Ketuhar gelombang mikro, telefon DECT atau peranti Wi-Fi 802.11b/g/n lain yang berdekatan dengan anda mungkin akan mengganggu rangkaian wayarles tersebut.

<span id="page-51-0"></span>• Pastikan bahawa tembok api dalam rangkaian anda membenarkan akses kepada sambungan wayarles TV.

• Jika rangkaian wayarles tidak berfungsi dengan betul di rumah anda, cuba gunakan pemasangan rangkaian berwayar.

Internet tidak berfungsi

• Jika sambungan kepada penghala OK, periksa sambungan penghala kepada Internet pula.

Sambungan PC dan Internet adalah lemah

• Rujuk manual pengguna penghala wayarles anda untuk mendapatkan maklumat mengenai julat dalam bangunan, kadar pemindahan dan faktor kualiti isyarat yang lain.

• Gunakan sambungan Internet kelajuan tinggi (jalur lebar) untuk penghala anda.

#### DHCP

• Jika sambungan gagal, cuba semak tetapan DHCP (Protokol Konfigurasi Hos Dinamik) pada penghala. DHCP perlu dihidupkan.

### <span id="page-51-1"></span>Bluetooth

Tidak dapat berpasangan

• Pastikan peranti anda berada dalam mod

berpasangan. Baca manual pengguna peranti.

• Pastikan pembesar suara wayarles sehampir yang mungkin dengan TV.

• Anda tidak boleh memasangan beberapa peranti

dengan TV pada masa yang sama.

Sambungan Bluetooth hilang

• Sentiasa tempatkan pembesar suara wayarles dalam lingkungan 5 meter dari TV.

Penyegerakan Audio dan Video Bluetooth • Sebelum anda membeli pembesar suara Bluetooth wayarles, pastikan anda tahu tentang kualiti penyegerakan Audio kepada Video, yang biasanya dipanggil 'penyegerakan bibir'. Tidak semua peranti Bluetooth melakukan dengan betul. Minta nasihat daripada penjual anda.

### Bahasa Menu Salah

Tukar bahasa kembali kepada bahasa anda

- **1** Tekan Utama untuk pergi ke skrin Utama.
- 2 Tekan MENU.
- 3 Tekan Kekunci navigasi -Â ke bawah sebanyak 4 kali dan tekan OK.
- 3 Tekan Kekunci navigasi -Â ke bawah sebanyak 4 kali dan tekan OK.
- 5 Pilih bahasa anda dan tekan OK.

6 - Tekan Kembali atau EXIT berulang kali untuk menutup menu.

#### 20.4

# Bantuan Dalam Talian

Untuk menyelesaikan sebarang masalah berkaitan TV Philips, anda boleh merujuk sokongan dalam talian kami. Anda boleh memilih bahasa anda dan memasukkan nombor model produk anda.

#### Pergi ke [www.philips.com/TVsupport](http://www.philips.com/TVsupport)

Di laman web sokongan, anda boleh menemui nombor telefon negara anda untuk menghubungi kami serta jawapan untuk Soalan Lazim. Di sesetengah negara, anda boleh bersembang dengan salah seorang rakan usaha sama dan membuat pertanyaan secara terus atau menghantar pertanyaan melalui e-mel.

Anda boleh memuat turun perisian TV baharu atau manual untuk dibaca pada komputer anda.

### $20.5$ Sokongan dan Pembaikan

Untuk sokongan dan pembaikan, hubungi talian penting Layanan Pelanggan di negara anda. Jurutera perkhidmatan kami akan melakukan pembaikan, jika perlu.

Cari nombor telefon dalam dokumentasi bercetak yang disertakan dengan TV. Atau rujuk laman web

kami [www.philips.com/TVsupport](http://www.philips.com/TVsupport) dan pilih negara anda jika perlu.

Nombor model dan nombor siri TV

Anda mungkin diminta untuk memberikan nombor model dan nombor siri produk TV. Cari nombor ini pada label pembungkusan atau pada label jenis di belakang atau di bawah TV.

#### Amaran

Jangan cuba membaiki sendiri TV. Ini boleh menyebabkan kecederaan yang parah, kerosakan yang tidak dapat diperbaiki pada TV anda atau pembatalan jaminan anda.

# <span id="page-53-2"></span><span id="page-53-0"></span>Keselamatan dan Layanan

# <span id="page-53-1"></span>21.1

# Keselamatan

### Penting

Baca dan fahami semua arahan keselamatan sebelum anda menggunakan TV. Jika kerosakan disebabkan oleh kegagalan mematuhi peraturan, jaminan tidak terpakai.

### Risiko Terkena Kejutan Elektrik atau Kebakaran

• Jangan sekali-kali dedahkan TV kepada hujan atau air. Jangan sekali-kali letakkan bekas yang mengandungi cecair, seperti pasu, berhampiran dengan TV.

Jika cecair tertumpah ke atas atau ke dalam TV, putuskan sambungan TV daripada salur kuasa dengan serta-merta.

Hubungi Layanan Pelanggan Philips TVÂ supaya TV dapat diperiksa sebelum digunakan.

• Jangan sekali-kali dedahkan TV, alat kawalan jauh atau bateri kepada haba melampau. Jangan sekalikali letakkan TV berhampiran lilin yang menyala, nyalaan terbuka atau sumber haba yang lain, termasuk cahaya matahari langsung.

• Jangan sekali-kali masukkan objek ke dalam slot pengudaraan atau bukaan lain pada TV.

• Jangan sekali-kali letakkan sebarang objek berat di atas kord kuasa.

• Elakkan tekanan ke atas palam kuasa. Palam kuasa yang longgar boleh mengakibatkan arka elektrik atau kebakaran. Pastikan tiada tekanan dikenakan ke atas kord kuasa apabila anda memusingkan skrin TV.

• Untuk memutuskan sambungan TV daripada sesalur kuasa, palam kuasa TV perlu ditanggalkan. Setiap kali memutuskan sambungan kuasa, tarik palam kuasa dan bukan kordnya. Pastikan anda sentiasa dapat mencapai palam kuasa, kord kuasa dan soket alur keluar pada bila-bila masa.

### Risiko Kecederaan atau Kerosakan terhadap TV

• Dua orang diperlukan untuk mengangkat dan membawa TV yang beratnya melebihi 25 kg atau 55 paun.

• Jika anda melekapkan TV di atas dirian, gunakan dirian yang dibekalkan sahaja. Kukuhkan dirian kepada TV dengan ketat.

Letakkan TV di atas permukaan yang rata dan mendatar yang boleh menyokong berat TV dan dirian.

• Apabila dilekapkan pada dinding, pastikan bahawa lekapan dinding boleh menahan berat set TV dengan selamat. TP Vision tidak bertanggungjawab terhadap pelekapan dinding yang tidak sesuai yang mengakibatkan kemalangan, kecederaan atau kerosakan.

• Beberapa bahagian produk ini diperbuat daripada kaca. Berhati-hati semasa mengendalikannya untuk mengelakkan kecederaan atau kerosakan. Risiko kerosakan terhadap TV !

Sebelum anda menyambungkan TV kepada alur keluar kuasa, pastikan voltan kuasa menyamai nilai yang tercetak di bahagian belakang TV. Jangan sekalikali sambungkan TV kepada alur keluar kuasa jika voltan berbeza.

### Bahaya Kestabilan

Set televisyen mungkin terjatuh, menyebabkan kecederaan serious kepada diri atau kematian. Banyak kecederaan, terutamanya kepada kanakkanak, boleh dielakkan dengan mengambil langkah berjaga-jaga mudah seperti:

• PASTIKAN set televisyen tidak tergantung pada pinggir perabot penyokong.

• SENTIASA gunakan kabinet atau dirian atau kaedah lekapan yang disyorkan oleh pengeluar set televisyen.

• SENTIASA gunakan perabot yang boleh menyokong set televisyen dengan selamat.

• SENTIASA didik kanak-kanak tentang bahaya memanjat perabot untuk mencapai set televisyen atau alat kawalan jauh televisyen.

• SENTIASA halakan kord dan kabel yang disambungkan kepada televisyen anda agar kord dan kabel tidak boleh menyebabkan orang tersadung, ditarik atau disambar.

• JANGAN SEKALI-KALI meletakkan set televisyen di lokasi yang tidak stabil.

• JANGAN SEKALI-KALI meletakkan set televisyen pada perabot yang tinggi (contohnya, almari atau rak buku) tanpa menambatkan perabot dan set televisyen kepada dinding atau sokongan yang sesuai.

<span id="page-54-1"></span>• JANGAN SEKALI-KALI meletakkan set televisyen pada kain atau bahan lain yang mungkin terletak di antara set televisyen dan perabot sokongan.

• JANGAN SEKALI-KALI meletakkan item yang mungkin mendorong kanak-kanak untuk memanjat, seperti alat permainan dan alat kawalan jauh, di bahagian atau perabot tempat televisyen diletakkan.

Jika set televisyen sedia ada akan dikekalkan dan dipindahkan, pertimbangan yang sama seperti di atas harus digunakan.

### Risiko Bateri

• Jangan telan bateri. Bahaya lecuran bahan kimia.

• Alat kawalan jauh mungkin mengandungi bateri sel syiling/butang. Jika tertelan bateri sel syiling/butang, hal ini boleh mengakibatkan kelecuran dalaman yang teruk dalam masa hanya 2 jam dan boleh membawa kematian.

• Jauhkan kedua-dua bateri baru dan yang telah digunakan dari kanak-kanak.

• Jika petak bateri tidak ditutup dengan kemas, berhenti menggunakan produk dan jauhkannya dari kanak-kanak.

• Jika anda fikir bateri mungkin telah ditelan atau dimasukkan ke dalam mana-mana bahagian badan, dapatkan rawatan perubatan dengan serta-merta.

• Risiko kebakaran atau letupan jika bateri digantikan dengan jenis yang salah.

• Penggantian bateri dengan jenis salah yang boleh menjejaskan perlindungan (contohnya, dalam keadaan sesetengah jenis bateri litium).

• Pelupusan bateri ke dalam api atau ketuhar panas atau menghancurkan atau memotong bateri menggunakan mesin, yang boleh mengakibatkan letupan.

• Meninggalkan bateri dalam persekitaran suhu sekeliling yang teramat tinggi boleh mengakibatkan letupan atau kebocoran cecair atau gas yang mudah terbakar.

<span id="page-54-0"></span>• Bateri yang terdedah kepada tekanan udara yang teramat rendah, yang mungkin menyebabkan letupan atau kebocoran cecair atau gas yang mudah terbakar.

### Risiko Panas Melampau

Jangan sekali-kali pasang TV di ruang yang terbatas. Biarkan ruang sekurang-kurangnya 10 cm atau 4 inci di sekitar TV untuk pengudaraan. Pastikan langsir atau objek lain tidak menutupi slot pengudaraan pada TV.

### Ribut Petir

Putuskan sambungan TV daripada alur keluar kuasa dan antena sebelum berlaku ribut petir. Semasa berlaku ribut petir, jangan sentuh sebarang bahagian kord kuasa TV atau kabel antena.

### Risiko Kecederaan Pendengaran

Elakkan daripada menggunakan fon telinga atau fon kepala pada kelantangan yang tinggi atau untuk jangka masa yang lama.

### Suhu Rendah

Jika TV dipindahkan dalam suhu di bawah 5°C atau 41°F, bawa keluar TV daripada kotak dan tunggu sehingga suhu TV mencapai suhu bilik sebelum menyambungkan TV kepada alur keluar kuasa.

### Kelembapan

Dalam sesetengah kes yang jarang berlaku, bergantung pada suhu dan kelembapan, pemeluwapan kecil boleh berlaku pada bahagian dalam permukaan cermin TV (dalam sesetengah model). Untuk mengelakkan hal ini, jangan dedahkan TV kepada cahaya matahari terus, haba atau kelembapan yang melampau. Jika pemeluwapan berlaku, pemeluwapan ini akan hilang dengan sendirinya apabila TV terpasang selama beberapa jam.

Lembapan pemeluwapan tidak akan merosakkan TV atau mengakibatkan pincang tugas.

### $\overline{212}$ Penjagaan Skrin

• Jangan sekali-kali menyentuh, menolak, menggosok atau memukul skrin dengan sebarang objek.

• Cabut palam TV sebelum melakukan pembersihan. • Bersihkan TV dan bingkai dengan kain lembap yang

lembut dan lap dengan lembut. Elakkan daripada menyentuh LED Ambilight\* di belakang TV. Jangan sekali-kali menggunakan bahan seperti alkohol, bahan kimia atau pencuci rumah pada TV.

• Untuk mengelakkan kecacatan dan kelunturan warna, lap titisan air dengan secepat mungkin.

• Elakkan imej tidak bergerak sebanyak mungkin. Imej tidak bergerak ialah imej yang kekal pada skrin untuk jangka masa yang panjang. Imej tidak bergerak termasuk menu pada skrin, bar hitam, paparan masa, dsb. Jika anda mesti menggunakan imej tidak bergerak, kurangkan kontras dan kecerahan skrin

untuk mengelak kerosakan skrin.

\* LED Ambilight hanya untuk model yang menyokong fungsi Ambilight.

# <span id="page-56-0"></span> $\overline{22}$ Terma Penggunaan

#### 2022 © TP Vision Europe B.V. Hak cipta terpelihara.

Produk ini telah dibawa ke pasaran oleh TP Vision Europe B.V. atau salah satu anggota gabungannya, kemudian daripada ini dirujuk sebagai TP Vision, yang merupakan pengeluar produk ini. TP Vision ialah penjamin berkaitan TV yang dibungkus bersama dengan buku kecil ini. Philips dan Lambang Perisai Philips ialah tanda dagangan berdaftar Koninklijke Philips N.V.

Spesifikasi tertakluk pada perubahan tanpa notis. Tanda dagangan adalah harta Koninklijke Philips N.V atau pemiliknya masing-masing. TP Vision berhak menukar produk pada bila-bila masa tanpa perlu melaraskan bekalan yang terdahulu seperlunya.

Bahan bertulis yang dibungkus dengan TV dan manual yang tersimpan dalam memori TV atau dimuat turun daripada laman web Philips www.philips.com/TVsupport dipercayai mencukupi untuk penggunaan sistem yang sepatutnya.

Bahan dalam manual ini dipercayai mencukupi untuk penggunaan sistem yang sepatutnya. Jika produk, atau modul atau prosedur individunya digunakan untuk tujuan selain yang dinyatakan di sini, pengesahan kesahihan dan kesesuaiannya mesti diperoleh. TP Vision memberi jaminan bahawa bahan itu sendiri tidak melanggar sebarang paten Amerika Syarikat. Tiada jaminan lanjutan tersurat atau tersirat. TP Vision tidak boleh dipertanggungjawabkan terhadap sebarang ralat dalam kandungan dokumen ini mahu pun terhadap sebarang masalah yang berakibat daripada kandungan dalam dokumen ini. Ralat yang dilaporkan kepada Philips akan diadaptasi dan diterbitkan dalam laman web sokongan Philips secepat mungkin.

Terma jaminan -Â Risiko kecederaan, kerosakan terhadap TV atau pembatalan jaminan! Jangan sekali-kali cuba membaiki sendiri TV. Gunakan TV dan aksesori hanya untuk tujuan yang dimaksudkan oleh pengeluar. Tanda amaran yang dicetak pada bahagian belakang TV menunjukkan risiko kejutan elektrik. Jangan sekali-kali tanggalkan penutup TV. Hubungi Layanan Pelanggan TV Philips setiap kali TV anda memerlukan perkhidmatan atau pembaikan. Cari nombor telefon dalam dokumentasi bercetak yang disertakan dengan TV. Atau rujuk laman web

kami $\hat{A}$  www.philips.com/TVsupport $\hat{A}$  dan pilih negara anda, jika perlu. Sebarang pengendalian yang dilarang dengan jelas dalam panduan ini, atau sebarang pelarasan dan prosedur pemasangan yang tidak disyorkan atau dibenarkan dalam manual ini

akan membatalkan waranti.

#### Ciri piksel

Produk TV ini mempunyai bilangan piksel berwarna yang tinggi. Walaupun produk mengandungi piksel berkesan setinggi 99.999% atau lebih, bintik hitam atau titik lampu yang cerah (merah, hijau atau biru) mungkin akan kerap muncul pada skrin. Ini ialah ciriciri struktur paparan (dalam lingkungan standard industri biasa) dan bukannya merupakan pincang tugas. Oleh yang demikian, sila ambil perhatian bahawa hal ini tidak tertakluk pada pembaikan, pertukaran atau bayaran balik dalam dan/atau luar tempoh waranti.

#### Pematuhan CE

Dengan ini, TP Vision Europe B.V. mengumumkan bahawa televisyen ini mematuhi keperluan asas dan peruntukan lain yang berkaitan bagi Arahan 2014/53/EU (Arahan Peralatan Radio), 2009/125/EC (Reka Bentuk Ekologi) dan 2011/65/EC (Arahan Sekatan Bahan Berbahaya).

#### Pematuhan terhadap EMF

TP Vision mengeluarkan dan menjual banyak produk yang disasarkan kepada pengguna yang seperti peralatan elektronik lain, secara umumnya mempunyai keupayaan untuk mengeluarkan dan menerima isyarat elektromagnet. Salah satu prinsip perniagaan utama TP Vision adalah mengambil semua langkah berjaga-jaga kesihatan dan keselamatan untuk produk kami untuk mematuhi semua keperluan undang-undang yang dikenakan dan supaya berada dalam standard Medan Elektromagnet (EMF) yang terpakai pada masa penghasilan produk tersebut.

TP Vision komited untuk membentuk, menghasilkan dan memasarkan produk yang tidak mengakibatkan kesan sampingan kesihatan. TP Vision mengesahkan bahawa selagi produk mereka dikendalikan dengan betul untuk kegunaannya yang sebenar, produk ini selamat untuk digunakan menurut bukti saintifik yang tersedia pada hari ini. TP Vision memainkan peranan aktif dalam pembangunan standard EMF dan standard keselamatan antarabangsa, yang membolehkan TP Vision menjangka pembangunan selanjutnya dalam pemiawaian terhadap penyepaduan produk pada peringkat awal lagi.

# <span id="page-57-0"></span> $\overline{23}$ Hak Cipta

### <span id="page-57-1"></span> $\overline{231}$ HDMI

#### <span id="page-57-4"></span>HDMI

Istilah HDMI dan Antara Muka Multimedia Berdefinisi Tinggi HDMI dan Logo HDMI ialah tanda dagangan atau tanda dagangan berdaftar bagi HDMI Licensing Administrator, Inc.

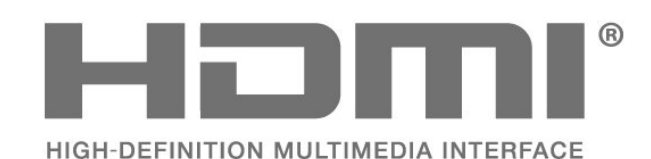

### <span id="page-57-2"></span> $23.2$ HEVC Advance

#### <span id="page-57-5"></span>HEVC Advance

Dilindungi oleh satu atau lebih tuntutan paten HEVC yang disenaraikan di patentlist.accessadvance.com. Kekal terkini dengan penyahkodan HEVC lanjutan.

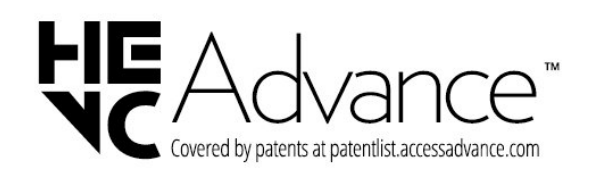

# <span id="page-57-3"></span> $73.3$ Dolby Vision dan Dolby Atmos

<span id="page-57-6"></span>Dolby Vision dan Dolby Atmos

Dolby, Dolby Vision, Dolby Atmos, Dolby Audio dan simbol dua D ialah tanda dagangan berdaftar Dolby Laboratories Licensing Corporation.

Dikeluarkan dengan lesen daripada Dolby Laboratories. Karya belum diterbitkan dan sulit. Hak cipta  $\hat{A}$ © 2012 $\hat{a} \in \hat{Z}$ 2021 Dolby Laboratories. Hak cipta terpelihara.

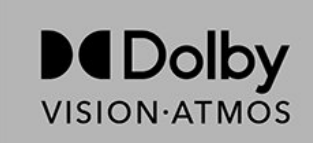

### $\frac{1}{23.4}$ DTS-HD

#### DTS-HD

Untuk paten DTS, lihat http://patents.dts.com. Dikeluarkan di bawah lesen daripada DTS Licensing Limited. DTS, Simbol, DTS dan Simbol bersama-sama, DTS-HD dan logo DTS-HD ialah tanda dagangan berdaftar dan/atau tanda dagangan DTS, Inc. di Amerika Syarikat dan/atau negara lain. © DTS, Inc. HAK CIPTA TERPELIHARA.

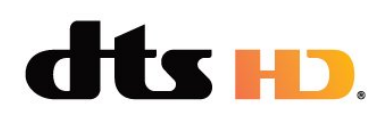

### $73.5$ Wi-Fi Alliance

#### Wi-Fi

Logo Wi-Fi CERTIFIEDâ, ¢ialah tanda dagangan berdaftar Wi-Fi Alliance®.

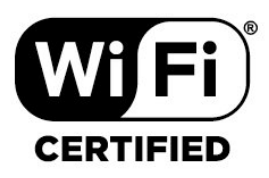

### 23.6

# Kensington

#### (jika berkenaan)

Kensington dan Micro Saver ialah tanda dagangan AS berdaftar bagi Syarikat ACCO World dengan pendaftaran yang dikeluarkan dan permohonan yang belum diluluskan di negara lain di seluruh dunia.

# ń

### <span id="page-58-0"></span>23.7 Tanda Dagang Lain

Semua tanda dagangan berdaftar dan tidak berdaftar yang lain merupakan hak milik pemilik masingmasing.

# Penafian berkenaan perkhidmatan dan/atau perisian yang ditawarkan oleh pihak ketiga

<span id="page-59-0"></span> $\overline{24}$ 

Perkhidmatan dan/atau perisian yang ditawarkan oleh pihak ketiga mungkin berubah, ditangguhkan atau dihentikan tanpa notis. TP Vision tidak menanggung apa jua tanggungjawab dalam situasi sebegini.

# <span id="page-60-0"></span>Katalog indeks

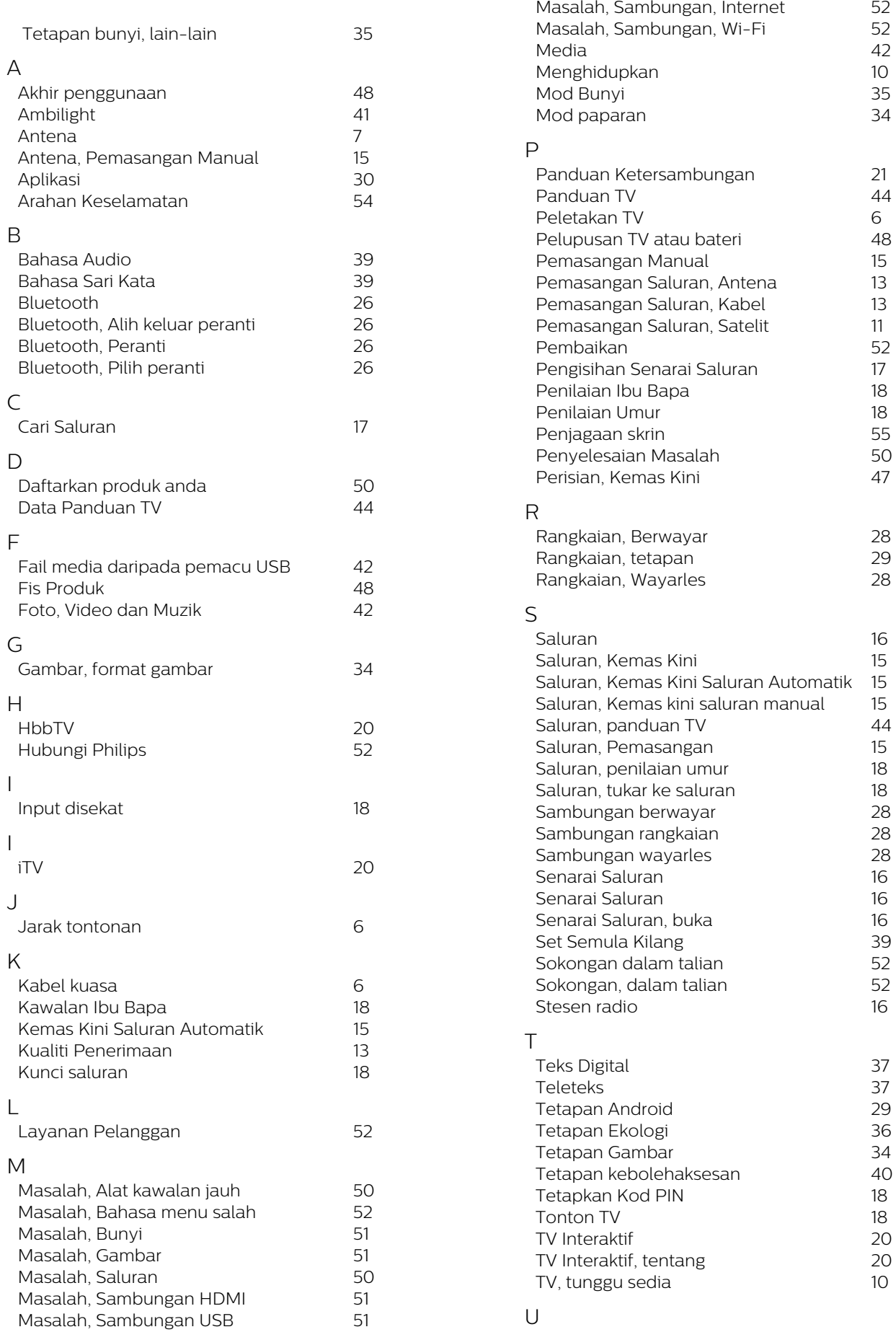

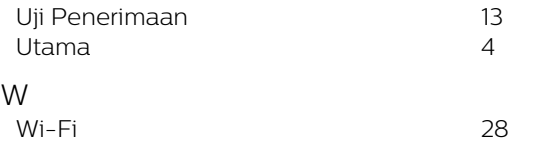

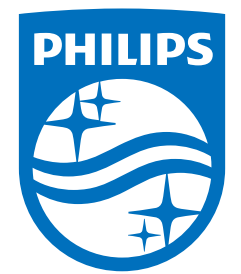

All registered and unregistered trademarks are property of their respective owners.<br>Specifications are subject to change without notice.<br>Philips and the Philips' shield emblem are trademarks of Koninklijke Philips N.V. and This product has been manufactured by and is sold under the responsibility of TP Vision Europe B.V., and TP Vision Europe B.V. is the warrantor in relation to this product. 2022©TP Vision Europe B.V. All rights reserved.

www.philips.com/welcome